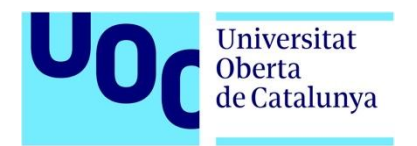

## TRABAJO FINAL DE MÁSTER

TiendeAR: Asistente de Realidad Aumentada para realizar compras en entornos físicos de distribución alimentaria.

### **Omar Hevia Arbana**

**Máster Univ. en Diseño de Interacción y Experiencia de Usuario**

Director: David Maniega Legarda Profesor/a responsable: Tona Monjo Palau y Enric Mor Pera

28.05.2021

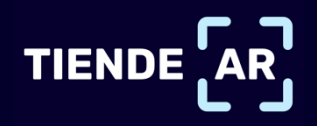

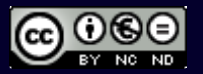

Esta obra está sujeta a una licencia de Reconocimiento-NoComercial-SinObraDerivada 3.0 España de Creative Commons

#### **FICHA DEL TRABAJO FINAL**

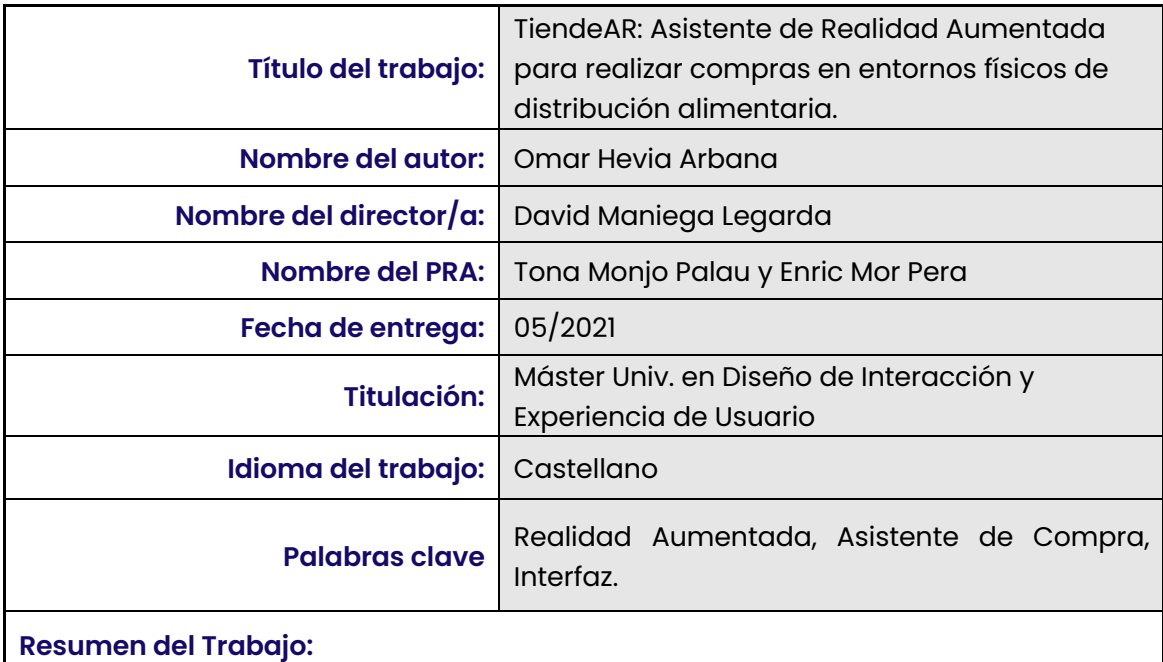

La *Realidad Aumentada* es una tecnología cada vez más presente en el día a día de las personas. De hecho, es cada vez más accesible a través de un *Smartphone* o de una *Tablet*. Por lo que, no es necesario dispositivos extra para disfrutar de sus ventajas. Es por ello, que esta tecnología genera cada vez más retorno económico a las empresas que la incorporan en sus procesos.

Debido a la caída de ventas en el sector de la distribución alimentaria en España, motivado principalmente por la compra online, es necesario rediseñar el proceso de compra presencial. Para ello, es fundamental incorporar nuevas tecnologías como la Realidad Aumenta, que promuevan la innovación en los procesos de compra y que provoquen la atracción de nuevos usuarios a los supermercados y tiendas.

Con el objetivo de rediseñar los procesos de compra y aportar innovación al sector de la distribución alimentaría, se ha desarrollado un proceso de Diseño Centrado en el Usuario (DCU). Este proceso ha posibilitado la recopilación de las diferentes necesidades, problemas y demandas de los usuarios, en referencia al proceso de compra presencial.

El resultado de todo este proceso de DCU ha dado como resultado el diseño de un prototipo funcional denominado *TiendeAR*, un asistente de compra de *Realidad Aumentada* para entornos presenciales y accesible a través de un *Smartphone*.

#### **Abstract:**

Augmented Reality is a technology that is increasingly present in people's daily lives. In fact, it is increasingly accessible through a Smartphone or a Tablet. Therefore, no extra devices are needed to enjoy its advantages. That is why this technology generates more and more economic return to companies that incorporate it in their processes.

Due to the drop in sales in the food distribution sector in Spain, mainly due to online shopping, it is necessary to redesign the face-to-face purchasing process. To this end, it is essential to incorporate new technologies such as Augmented Reality, which promote innovation in the purchasing process and attract new users to supermarkets and stores.

With the aim of redesigning shopping processes and bringing innovation to the food distribution sector, a User-Centered Design (UCD) process has been developed. This process has made it possible to gather the different needs, problems and demands of the users, in reference to the face-to-face purchasing process.

The result of this UCD process has resulted in the design of a functional prototype called TiendeAR, an Augmented Reality shopping assistant for face-to-face environments and accessible through a Smartphone.

## **ÍNDICE DEL TFM**

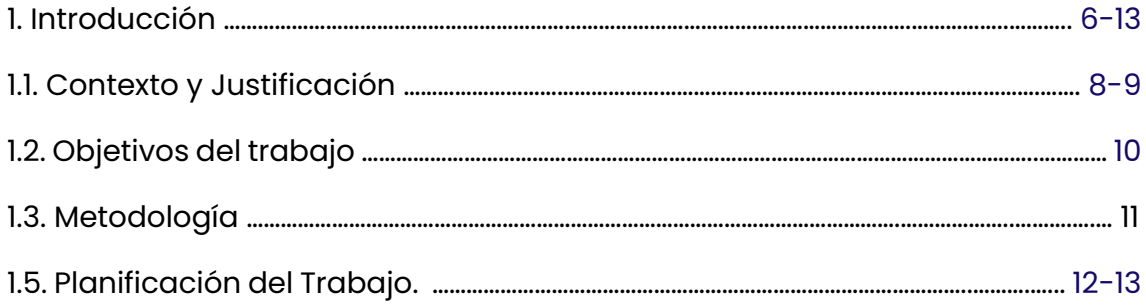

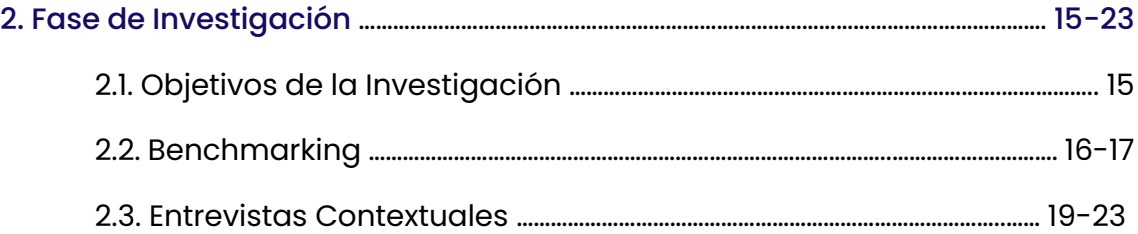

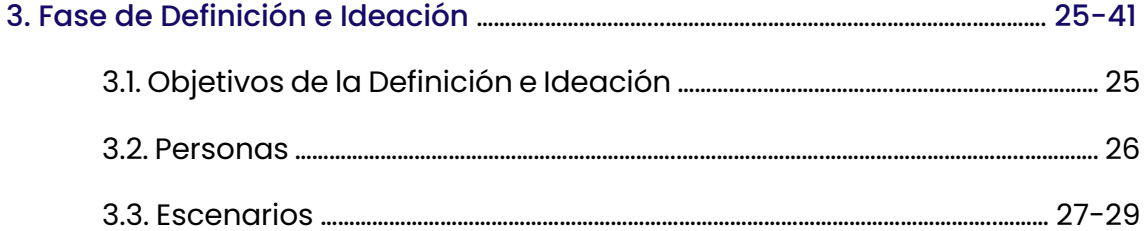

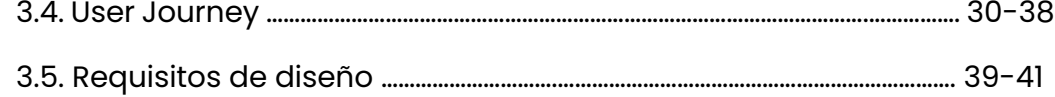

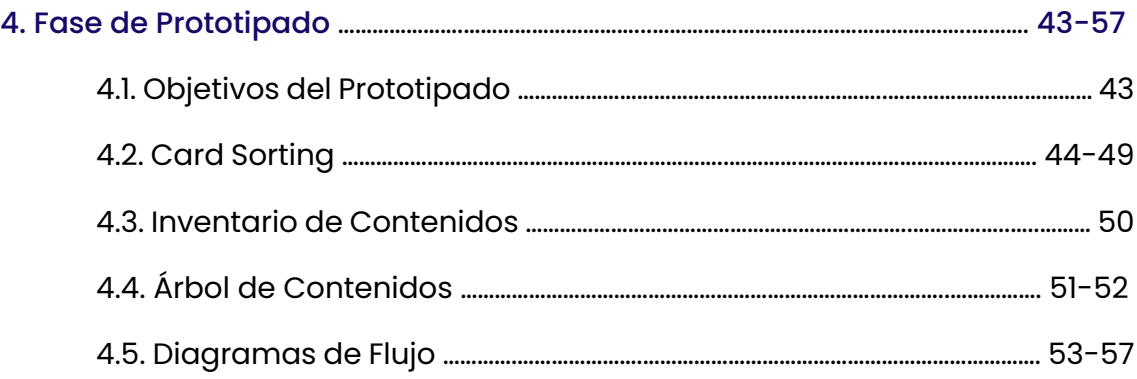

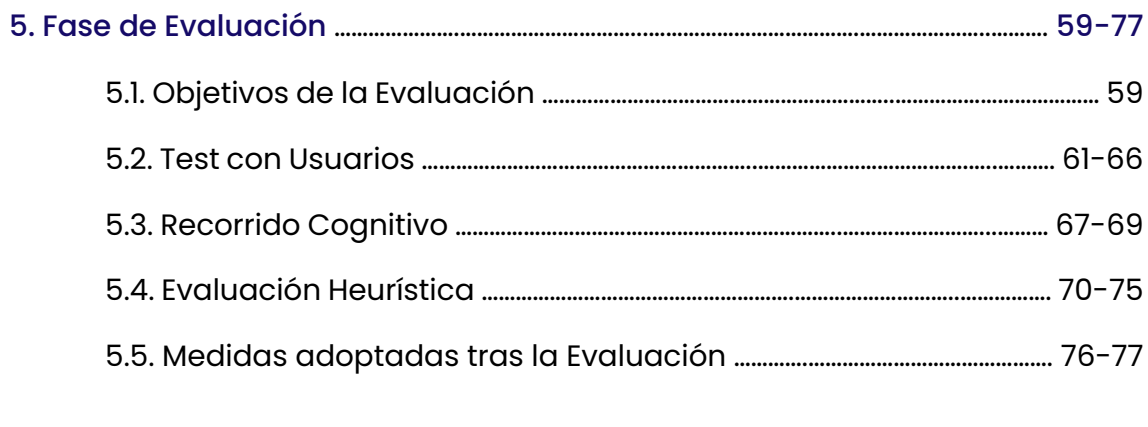

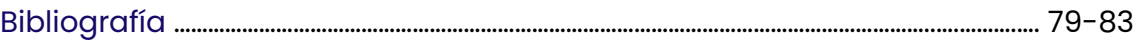

#### **LISTA DE FIGURAS**

- Figura 1. Ascenso de la Realidad Aumentada y Realidad Virtual 2019-2030.
- Figura 2. VR y AR su contribución económica, comparada.
- Figura 3. Calendario de trabajo.
- Figura 4. Diagrama de Gantt del TFM
- **Figura 5. Tabla de Benchmarking.**
- Figura 6: Screener de las Entrevistas Contextuales.
- Figura 7: Persona del asistente de compra.
- **Figura 8. User Journey 1.**
- **Figura 9. User Journey 2.**
- **Figura 10. User Journey 3.**
- **Figura 11. User Journey 4.**
- Figura 12. Card Sorting 1.
- Figura 13. Card Sorting 2.
- Figura 14. Detalle del Inventario de Contenidos.
- Figura 15. Screener de la fase de Evaluación
- § Figura 16. Tabla de Tareas del Recorrido Cognitivo.

#### **INTRODUCCIÓN 1**

La Realidad Aumentada (AR), es una de las tecnologías que más interés suscita en la actualidad, tanto a consumidores como a empresas. Esto se debe, a la llamativa experiencia visual que ofrece, a su potencial estratégico para muchas empresas, y a su alto valor añadido y de diferenciación para infinidad de sectores.

Por definición, la AR es una forma emergente de experiencia en la que el mundo real se ve aumentado por contenido generado por ordenador, que está vinculado a ubicaciones y / o actividades específicas. A diferencia claramente, de la realidad virtual, que sumerge al usuario en un mundo artificial completamente inmersivo.

Actualmente, se está produciendo una explosión de la AR gracias a su penetración en dispositivos cada vez más accesibles para la mayoría. Ya sea, a través del *Smartphone* o de una *Tablet*, actualmente es posible disfrutar de una experiencia disruptiva en un entorno real y controlado por nosotros mismos.

Según el último informe elaborado por PwC '*Seeing is believing. How virtual reality and augmented reality are transforming business and the economy',* la realidad aumentada y la realidad virtual tendrán un impacto en la economía mundial de 1.7 billones de dólares (100.500 millones de euros) en el año 2030.

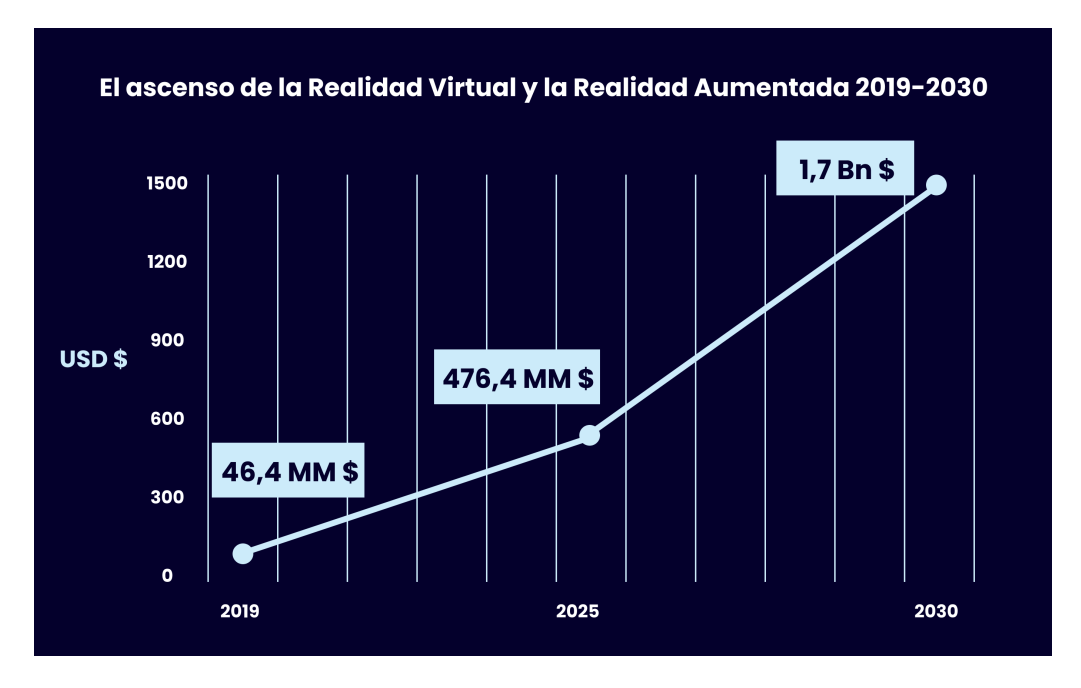

Figura 1. Ascenso de la Realidad Aumentada y Realidad Virtual 2019-2030.

Incluso, diferentes estudios sobre aplicaciones móviles que utilizan AR concluyen, que existe una gran aceptación y satisfacción de éstas por parte de los usuarios. Además, señala las ventajas competitivas que las empresas obtienen al incorporar esta tecnología a su experiencia de compra, como una nueva forma de interactuar y relacionarse con el cliente. Así, como la obtención de mejoras en la eficiencia y productividad de los procesos.

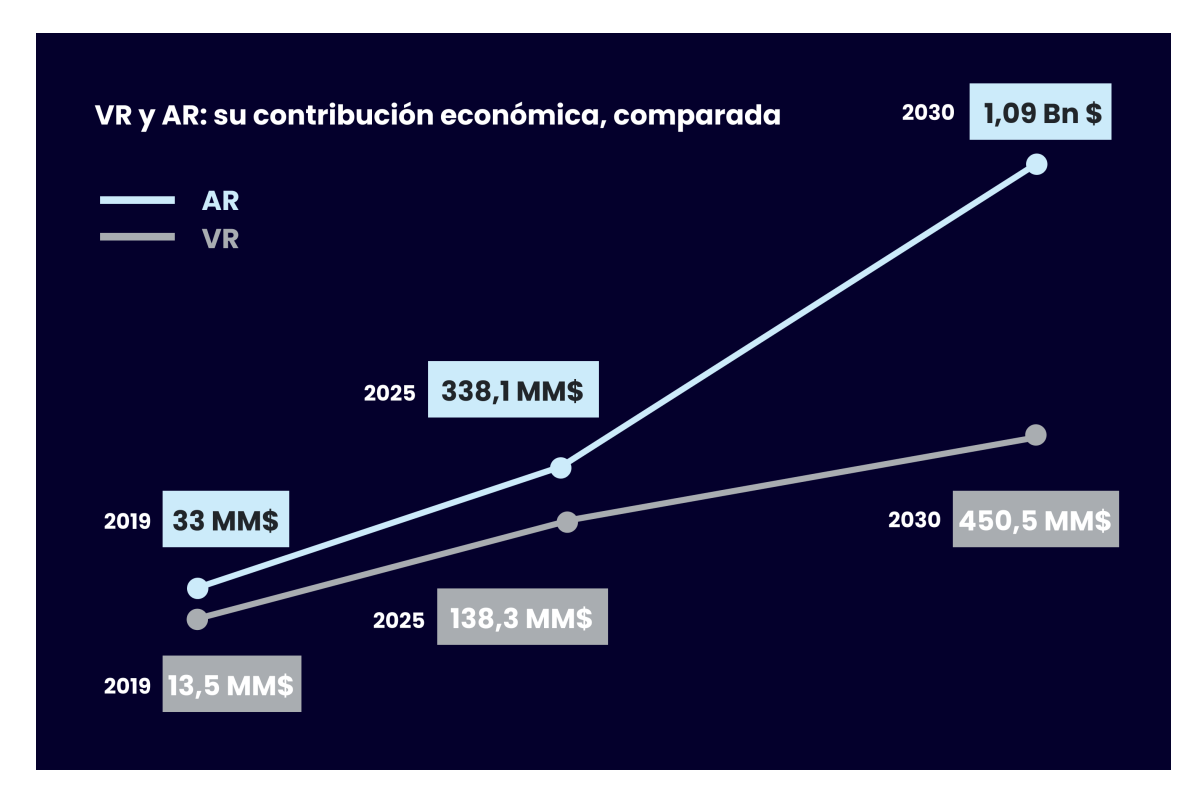

Figura 2. VR y AR su contribución económica, comparada.

Este Trabajo Final de Máster (TFM) ha perseguido incorporar la AR como asistente de compra en entornos presenciales, para clientes del sector de la distribución alimentación y accesible a través del *Smartphone*. Para ello, se ha llevado a cabo un proceso de investigación, a partir del cual, se ha desarrollado un prototipo funcional que asiste a los clientes en su proceso de compra en el supermercado.

## **Contexto y justificación del Trabajo 1.1**

En un contexto socioeconómico como el actual y aupado por las restricciones de la pandemia de Covid-19, el consumo en los establecimientos de venta presencial ha ido dando paso a la compra *online* de productos de alimentación.

Según los datos del estudio anual elaborado por el *Observatorio Asedas* para la Evolución del Comercio Electrónico de Alimentación, la compra *online* de alimentación ha crecido sustancialmente en España. Y ya eligen esa opción de compra el 31% de los consumidores, lo que supone un incremento de casi un 7% en el último año.

Aún así, la facturación de hipermercados, supermercados y establecimientos *Cash & Carry*, se situó en 109.135 millones de euros en 2019, un 2,3% más que en 2018. Por lo que, aunque se aprecia un importante crecimiento del canal *online*, las ventas presenciales se mantienen como forma habitual de compra.

Dada esta disyuntiva de venta multicanal, las empresas del sector de la distribución deben invertir todos sus esfuerzos en mantener la experiencia de compra presencial. Es indudable la importancia del *online*, pero como se puede observar en los datos anteriores, el crecimiento de un canal no tiene porque dar como resultado el decrecimiento del otro.

Abogar por una transformación del sector de la distribución, debe venir acompañada de soluciones o herramientas que fortalezcan e incrementen las experiencias positivas de los clientes en los centros de compra, yendo más allá de los tradicionales métodos de compra, y adaptándose a los nuevos modelos de compra caracterizados por la inclusión de nuevas tecnologías.

*Amazon Go* (*https://amzn.to/3shXhnw*), por ejemplo, es un concepto de tienda física que utiliza el reconocimiento de imágenes, procesamiento de datos e inteligencia artificial, utilizando cientos de cámaras infrarrojas y sensores electrónicos que identifican los productos que el cliente escoge. Además, el pago de la compra se efectúa automáticamente al salir de la tienda, sin necesidad de pasar por una línea de caja. Lo único necesario es un *Smartphone* para identificarse mediante la App de *Amazon Go*.

Este novedoso modelo de tienda ha dejado de ser un prototipo para estar presente en 25 ciudades norteamericanas, cosechando un gran éxito de ventas. Su primer establecimiento europeo ya ha abierto sus puertas en Ealing (Reino Unido), con planes de apertura de otros 30 centros a lo largo de 2021.

Por tanto, si observamos la situación actual de la distribución en España, y miramos más allá de experiencias de compra tradicionales, surge una necesidad inmediata de innovar y promover nuevas experiencias para los clientes.

Implementar soluciones como las que ha creado el gigante Amazon, es posiblemente inasumible para la mayoría de las empresas "tradicionales" en términos económicos. La inversión para adaptar cada uno de los centros de compra a las tecnologías incluidas en *Amazon Go* sería enorme. Y el sector probablemente no estaría dispuesto a poner en riesgo su balance económico y su aún, pero tímido, crecimiento de ventas.

Mantener y atraer nuevos clientes a los centros de compra es importante. Para ello, se deben disminuir todos aquellos *pain points* que los clientes se encuentren en cada una de sus experiencias de compra. Incluir una solución innovadora y que sea accesible para la mayoría de los usuarios es posible sin una gran inversión.

Hoy en día, dispositivos como el *Smartphone* y nuevas tecnologías como la realidad aumentada, son accesibles para el gran público. Los avances y la innovación en el sector tecnológico son cada vez mayores. Ya no es necesario realizar un desembolso enorme para disfrutar de experiencias totalmente inaccesibles hasta hace poco tiempo.

Con el objetivo de crear nuevas experiencias en el proceso de compra, se propuso la realización de un proceso de investigación que aportara luz a las diferentes problemáticas a las que se enfrentan los usuarios en el proceso de compra en el canal presencial. A partir de los *insights* de la investigación, se realiza un proceso de diseño de experiencia de usuario, que da como resultado *TiendeAR*, un asistente de compra formado por una interfaz de realidad aumentada accesible a través de un *Smartphone*.

## **Objetivos del Trabajo 1.2**

#### **Objetivos Principales**

- La realización de un proceso de investigación, donde a través de metodologías de diseño centrado en el usuario (DCU), se detecten todas aquellas problemáticas y necesidades que los usuarios se encuentran en el proceso de compra en el establecimiento físico.
- § Proponer una solución que dé respuesta a las distintas problemáticas investigadas, teniendo en cuenta los requisitos establecidos en la fase de investigación y estableciendo al usuario en el centro de las decisiones.
- § Incorporar la realidad aumentada como elemento dinamizador de la nueva solución, siendo su aspecto innovador una de sus características diferenciales.
- § Presentar un prototipo funcional de interfaz de realidad aumentada como asistente de compra para el usuario y accesible a través de un *Smartphone*.

#### **Objetivos Secundarios**

- § Sentar las bases de una nueva metodología de compra para el sector de la distribución en España, que promueva nuevas experiencias de compra con el objetivo de atraer nuevos clientes al canal presencial de compra.
- § Desarrollar una propuesta de producto que pueda ser presentada a potenciales clientes y empresas del sector, para que, con su ayuda y los medios económicos pertinentes, se pueda desarrollar técnicamente, y adaptar a otros sectores de *retail*, convirtiendo el prototipo en una realidad adaptable y accesible.

## **1.3 Metodología**

La metodología que se ha desarrollado ha pivotado a través de las 4 fases de del Diseño Centrado en El Usuario (DCU).

#### *<u>Investigación</u>*

Se han desarrollado diferentes técnicas cualitativas como el *Benchmarking* de 4 productos: 2 Apps presentes en el mercado y 2 propuestas demo. Además, se llevan a cabo 6 *Entrevistas* a clientes de un supermercado de la zona de Gijón. Gracias a ello, se ha recabado información sobre las problemáticas y las necesidades de los clientes en el proceso de compra.

#### **Definición e Ideación**

A partir del análisis de la información recabada en la fase de investigación, se desarrollan las metodologías *Personas, Escenarios y User Journey.* A partir de estas técnicas, se han definido los requisitos de diseño que se integran en el prototipo funcional.

#### **Prototipado**

Se diseña la *Arquitectura de información (AI)* mediante las técnicas *Inventario de Contenidos, Card Sorting, Árbol de Contenidos y Diagramas de Flujo*. Todo este proceso dá como resultado el diseño de los *wireframes* y *prototipado* del producto TiendeAR.

#### **Evaluación**

Tras la generación del asiste de compra se ha evaluado con usuarios, con el objetivo de detectar posibles opciones de mejora de la usabilidad y el diseño del prototipo. Las técnicas utilizadas han sido *Test con usuarios, Recorrido Cognitivo y Evaluación Heurística.*

## **Planificación del Trabajo 1.4**

| Nombre de la tarea       | Fecha Inicio      | <b>Fecha Fin</b>   | <b>Días</b>    | <b>Horas</b>   |
|--------------------------|-------------------|--------------------|----------------|----------------|
| Objetivo Investigación   | $11 - max$        | $11 - max$         | 1              | 1              |
| Benchmarking             | $11 - max$        | $12 - mar$         | $\overline{2}$ | 10             |
| Screener                 | $13 - mar$        | $13 - mar$         | $\mathbf{I}$   | $\overline{2}$ |
| Preguntas entrevistas    | $13 - mar$        | $13 - mar$         | $\mathbf{I}$   | 3              |
| Guión entrevistas        | $14 - mar$        | $14 - mar$         | 1              | 3              |
| Consentimiento+NDA       | 14-mar            | $14 - mar$         | 1              | $\overline{2}$ |
| Realización entrevistas  | 24-mar            | $25 - mar$         | $\overline{2}$ | 6              |
| Análisis entrevistas     | $26 - mar$        | $26 - mar$         | 1              | 8              |
| Diagrama de afinidad     | $27 - mar$        | $27 - mar$         | L              | 6              |
| Aprendizajes entrevistas | $27 - mar$        | $27 - mar$         | $\mathbf{I}$   | $\overline{2}$ |
| Personas                 | $28 - mar$        | $28 - mar$         | 1              | 8              |
| Escenarios               | $29 - mar$        | $29 - mar$         | 1              | 8              |
| User journeys            | $30 - \text{mar}$ | $30 - \text{mar}$  | $\mathbf{I}$   | 8              |
| Requisitos de diseño     | $31 - mar$        | $31 - mar$         | 1              | 4              |
| inventario Contenidos    | 6-abr             | 6-abr              | 1              | 4              |
| Card Sorting             | 6-abr             | $7$ -abr           | $\overline{2}$ | 10             |
| Árbol de contenidos      | 8-abr             | 8-abr              | 1              | 3              |
| Diagramas de Flujo       | $17$ -abr         | $17$ -abr          | 1              | 8              |
| Sketching                | $18$ -abr         | 18-abr             | $\mathbf{I}$   | 8              |
| Wireframing              | $19$ -abr         | $23$ -abr          | 5              | 50             |
| Prototipado              | $24$ -abr         | $28 - abr$         | 4              | 42             |
| Test con usuarios        | 4-may             | 4-may              | 1              | 8              |
| Recorrido cognitivo      | 5-may             | 5-may              | 1              | 8              |
| Evaluación heurística    | 6-may             | 6-may              | 1              | 8              |
| Revisión Prototipo       | 7-may             | $10 - mag$         | 3              | 24             |
| Finalización memoria     | 19-may            | $19 - may$         | L              | 9              |
| Correcciones finales     | 24-may            | $24 -$ may         | 1              | 8              |
| Documento presentación   | 25-may            | 26-may             | $\overline{2}$ | 16             |
| Grabación Defensa        | 27-may            | $28 -$ may         | 2              | 26             |
|                          |                   | <b>TOTAL HORAS</b> |                | 303            |

Figura 3. Calendario de Trabajo del TFM.

#### **Diagrama de Gantt**

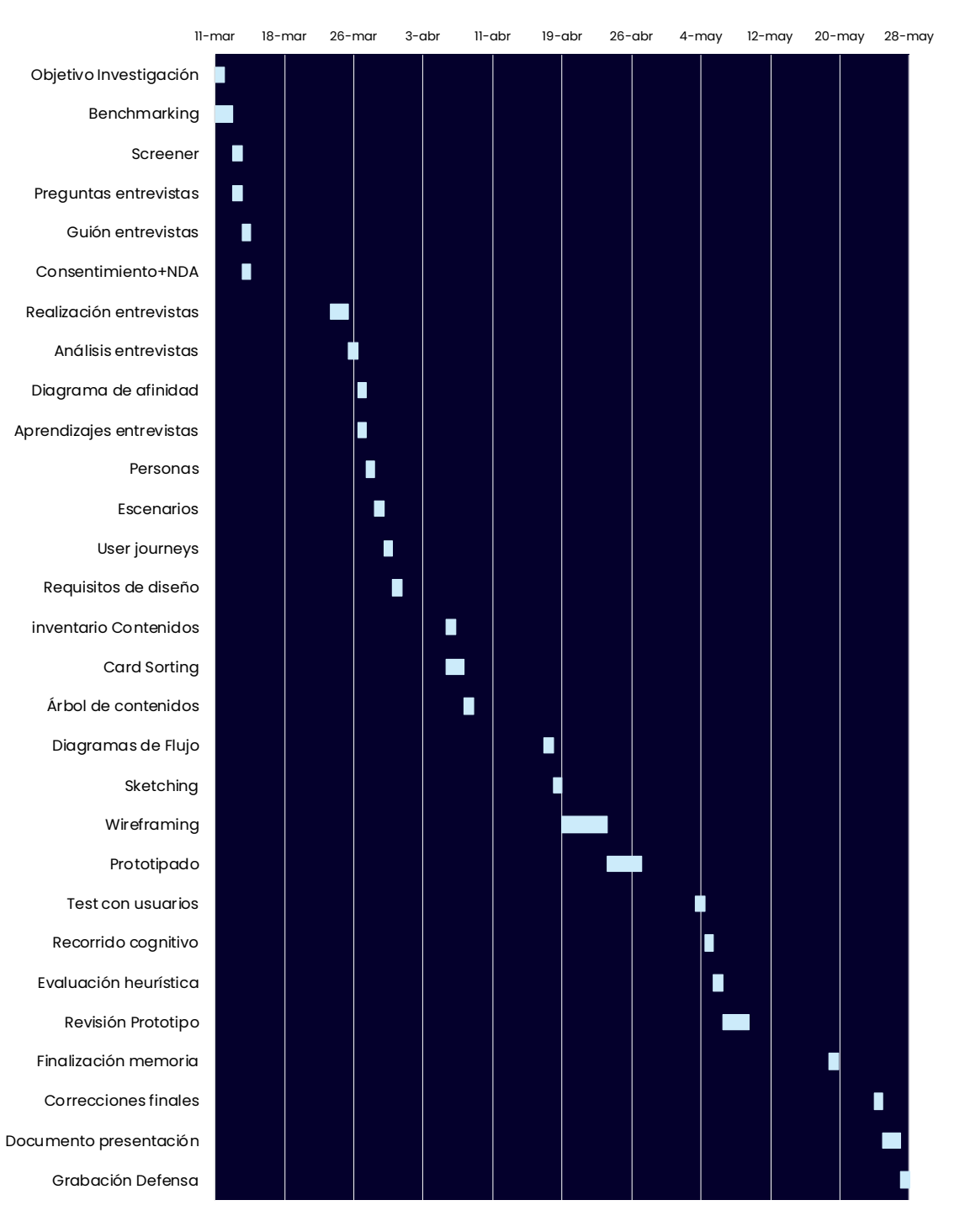

Figura 4. Diagrama de Gantt del TFM.

# **INVESTIGACIÓN**

<u> Andrew Artist</u>

## **FASE DE INVESTIGACIÓN 2**

La fase de investigación supuso la primera etapa del proceso de diseño. Mediante un proceso iterativo, fue posible recopilar datos y conocimientos fundamentales para el conocimiento de los usuarios/clientes a los que se dirige el producto.

### **Objetivos de la Investigación 2.1**

- § *Analizar funcionalidades y características de productos* de realidad aumentada que persigan el mismo objetivo y que fueran accesibles a través del *Smartphone*. Este análisis se llevó a cabo a través del *Benchmarking* de 2 Apps y 2 propuestas demo no presentes en el mercado.
- § *Conocimiento profundo de los usuarios y sus necesidades* a través de la realización de *Entrevistas Contextuales* a los clientes de un supermercado.

## **Benchmarking 2.2**

La realización de un análisis *Benchmarking* al inicio del proceso ha facilitado descubrir diferentes productos que incorporan la realidad aumentada, para conocer sus funcionalidades, características y contenidos en base a los criterios establecidos.

Debido al carácter innovador y novedosos del producto que en este TFM se desarrolla, existen pocas soluciones y posibles competidores en el mercado. Tal es así, que en la búsqueda de productos similares no se han encontrado soluciones definitivas que incorporasen la AR como asistente de compra en entornos físicos de supermercado.

Teniendo en cuenta estas limitaciones, se decide incluir en el Benchmarking productos que, aunque proponen una propuesta de asistente de compra mediante AR, el contexto de uso es el offline, en lugar del entorno físico de la tienda.

Además, dado el interés en analizar diferentes aspectos (establecidos en los criterios del Benchmarking) de productos presentes en el mercado y totalmente accesibles para su análisis, se decide elegir dos Apps en su versión para Smartphone *IKEA Place* y *StepInShop*<sup>1</sup> .

Por otro lado, se decide analizar dos conceptos de producto. Son soluciones inacabadas y poco accesibles más allá de un video y web de presentación. Pero, que persiguen el mismo objetivo de diseño que este TFM. Por lo que, dado su interés para la investigación, *Dent Reality* y *Trax Smart Shopper* han sido incluidos en el Benchmarking.

## **Tabla resumen Benchmarking**

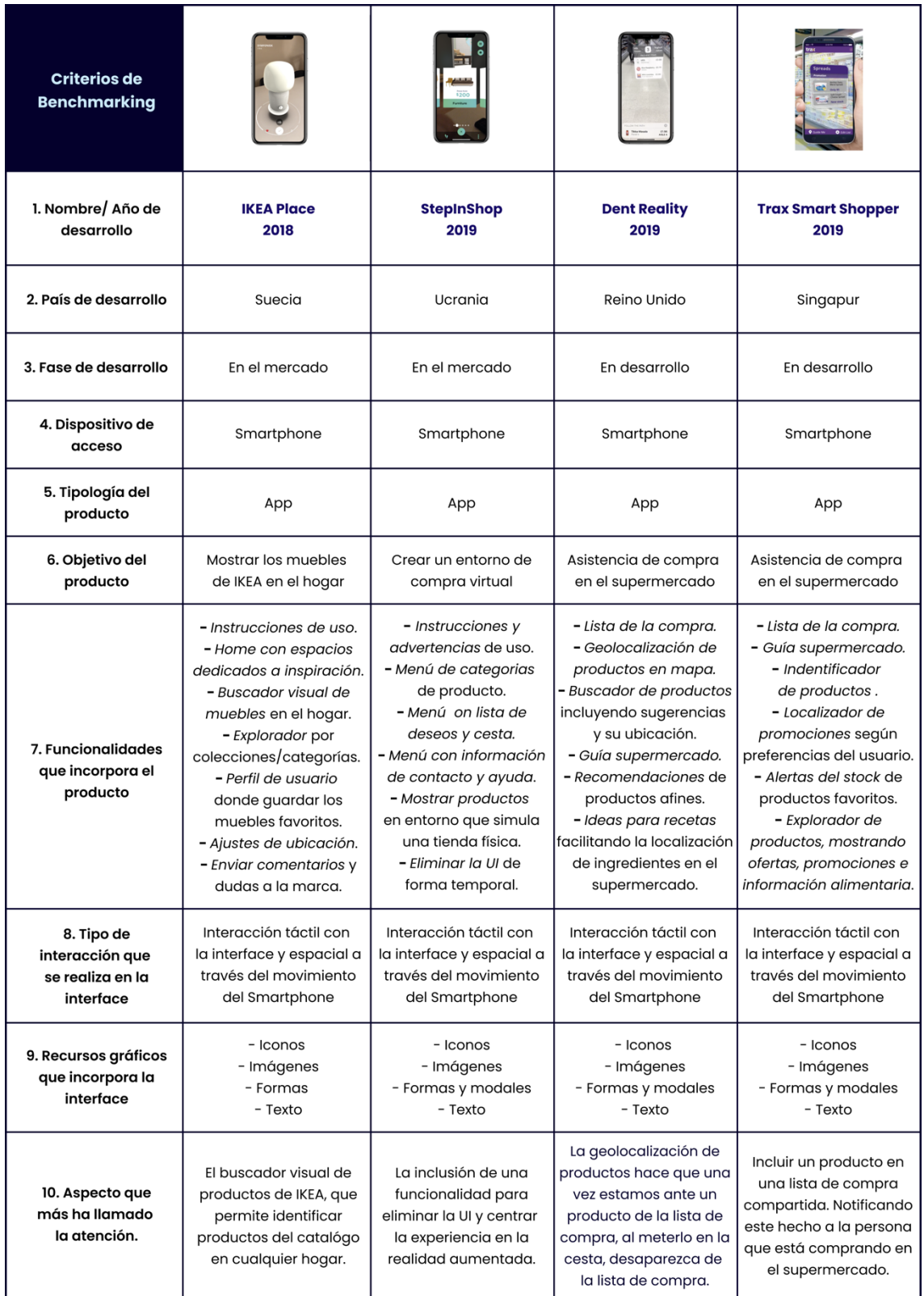

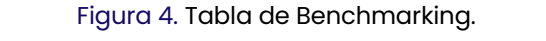

#### **Conclusiones del Benchmarking**

Tras la realización del análisis de los cuatro productos, se observan rasgos comunes en las funcionalidades que ofrecen, en base al objetivo final y el contexto de uso. Teniendo en cuenta todo ello, las funcionalidades que ofrecen las soluciones para la asistencia de compra en la tienda física son las siguientes:

#### **Funcionalidades destacadas:**

- Instrucciones y advertencia de uso del producto.
- Lista de la compra, pudiendo ser compartida.
- Notificaciones de la inclusión de productos a lista de compra.
- Identificador de productos que incluya información básica.
- Información de alérgenos y valores nutricionales del producto.
- Explorador de promociones y ofertas de productos.
- Buscador de productos, incorporando sugerencias y ubicación.
- Localizador de promociones personalizadas.
- Información sobre el stock de productos favoritos.

#### **Otros aspectos observados:**

- § No existe un producto similar desarrollado en España.
- El acceso a la experiencia se lleva a cabo a través del Smartphone.
- La tipología de producto es una App en formato móvil
- Las interacciones son de tipo táctil y espacial mediante movimiento.
- § Incorporan imágenes, iconos, modales y texto a la interfaz de usuario.
- Se observa la interfaz de acceso principal y otra interfaz similar en AR.

## **Entrevistas Contextuales 2.3**

La segunda metodología de recogida datos elegida fue la *Entrevista Contextual.* Concretamente, el tipo de entrevistas llevadas ha cabo han sido *entrevistas semiestructurada*s y que permitieron introducir algo de espontaneidad y dinámica en el diálogo con los clientes del supermercado.

#### **Objetivos de las Entrevistas**

- § Obtener un mayor conocimiento de la tipología de usuarios que realizan compras presenciales en supermercado.
- Conocer en profundidad los problemas que se encuentran los usuarios al realizar el proceso de compra.
- Escuchar las demandas que los usuarios tienen a bien manifestar sobre aspectos concretos del proceso de compra.
- Detectar qué necesidades deben ser satisfechas para que los usuarios perciban una mejor experiencia de compra.
- § Averiguar el grado de conocimiento de los usuarios sobre la realidad aumentada, así como del uso que hacen del *Smartphone* u otras tecnologías.

#### **Metodología de las Entrevistas**

Teniendo en cuenta las dificultades para realizar entrevistar en tiempos de Covid-19, la metodología establecida en origen para llevar a cabo las entrevistas se ha cumplido. Por lo que, estas se llevaron a cabo en el contexto de uso del supermercado presencial. Ya que, el objetivo era trasladar las entrevistas a ese contexto y de esa manera facilitar la conversación.

Tanto la predisposición de los participantes, como la del supermercado han sido excelentes. Teniendo en cuenta, las limitaciones de haber realizado la entrevista por parte de un equipo formado por una sola persona y no haber podido entregar recompensa alguna a los participantes, se logró el objetivo.

#### **Screener**

Tras la definición de los objetivos y la metodología, se debía definir qué tipologías de usuario formarán parte de la muestra, ya que la importancia de reclutar a participantes adecuados determina el resultado de las entrevistas.

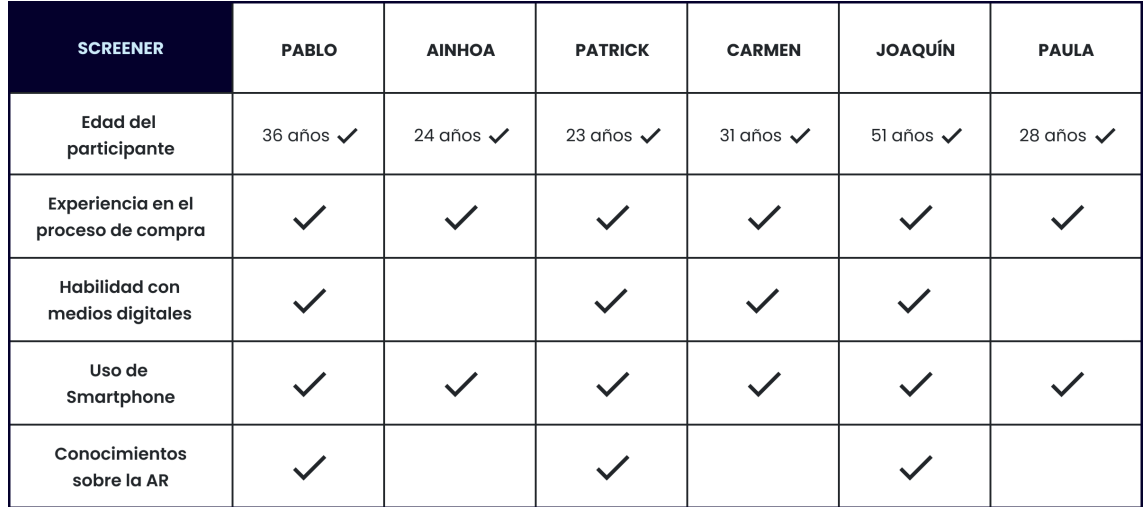

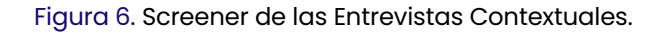

#### **Diagrama de Afinidad**

Para poder llegar a obtener aprendizajes valiosos de las entrevistas fue preciso someter toda la información a un *Diagrama de afinidad.* Una técnica que permitió organizar la información de manera intuitiva creando grupos de afinidad. De esta manera, fue posible manejar los datos relevantes y establecer ideas, conexiones y sobre todo *insights* para la investigación.

#### **Preguntas de las Entrevistas**

Las preguntas de las entrevistas que se incluyeron en el *guión de entrevistas* tuvieron un carácter general para obtener conocimiento sobre el usuario y su relación con el entorno de compra. Otras cuestiones fueron más concretas y relacionadas con *problemas, demandas, necesidades del usuario en el proceso de compra*. El resto de las cuestiones tenían el objetivo de averiguar el *conocimiento de los usuarios de la realidad aumentada y el uso de dispositivos tecnológicos*.

#### **Aprendizajes de las Entrevistas**

El usuario y su relación con el entorno de compra.

- § El usuario acude al supermercado de forma presencial a realizar su proceso de compra dos veces por semana.
- Afirma que, las ventajas del proceso de compra tienen que ver con la inmediatez, la mayor seguridad en el control de los alimentos, el asesoramiento personal que recibe, no tener que pagar gastos de envío y ver el producto de primera mano.
- § En cuanto a abandonar el modelo presencial de compra por formatos de compra online. El usuario afirma que nunca dejará de realizar su compra de forma presencial. Alegando desconfianza en comprar alimentos por internet. Aunque reconoce que alguna vez se lo ha planteado, descartándolo finalmente por las razones anteriores.

#### Proceso de compra en el supermercado.

- § Durante el proceso de compra, el usuario suele prestar atención a las ofertas y promociones del supermercado. Aunque en ocasiones, si las ofertas no están relacionadas con sus productos favoritos puede llegar a obviarlas.
- El usuario planifica el proceso utilizando una lista de compra en papel. También, utiliza el Smartphone como soporte para su lista de compra.
- § La información nutricional y de alérgenos de los productos es algo a lo que el usuario muestra bastante interés.
- Los principales problemas a los que se enfrenta el usuario tienen que ver con*, no encontrar algún producto, la monotonía del proceso, las ofertas poco entendibles, el tamaño de letra de los ingredientes en las etiquetas de los productos y los errores en los precios de los lineales*.
- § Si el usuario tiene problemas en su proceso de compra lo soluciona consultado sus dudas al personal de la tienda. Aunque en ocasiones, si tiene problemas para encontrar un producto que es novedad, lo busca en otro supermercado o lo descarta y continua el proceso de compra.

#### Uso de dispositivos digitales y conocimiento de la AR.

- § Generalmente, el usuario no tiene problemas con la tecnología. Utiliza un *Smartphone* con acceso a internet, el cual siempre lleva consigo. Y utiliza aplicaciones como *Whatsapp, YouTube e Instagram.*
- § El usuario tiene algún tipo de conocimiento sobre la realidad aumentada. Aunque ha utilizado alguna aplicación, le gustaría profundizar en la experiencia con la AR.

#### **El espacio de la solución**

#### Demandas del usuario para mejorar su experiencia de compra

- Organizar y distribuir la tienda por secciones de manera clara.
- § Incluir elementos interactivos que ayuden al usuario en la búsqueda de productos en la tienda.
- La creación de un buscador de productos que ofrezca sugerencias de nuevos productos y los sitúe en un mapa.
- § Ofrecer alternativas al usuario cuando el producto que desea está agotado o no disponible temporalmente.

#### La implantación de la AR en el proceso de compra

§ El usuario opina que la inclusión de la realidad aumentada en el proceso de compra atraerá a nuevos clientes a la tienda presencial. También afirma que aumentará la percepción de innovación y modernidad en el proceso de compra en el supermercado.

§ Manifiesta que, incluir la AR en el proceso de compra es factible. Aunque respecto a cómo se llevará a cabo esa inclusión, muestra reticencias a comprar un dispositivo "extra" para ello. Aboga porque la implantación sea a través del Smartphone.

## **DEFINICIÓN E IDEACIÓN**

## **13 FASE DE DEFINICIÓN E IDEACIÓN**

La fase de Definición e Ideación tiene un carácter convergente en el que se concreta el problema a partir de técnicas de modelado. Estas técnicas de modelado han permitido de forma iterativa visualizar al usuario realizando una serie de tareas en el contexto del proceso de compra presencial.

## **Objetivos de la Definición e Ideación 3.1**

- § Vislumbrar a través de diversas técnicas de modelado, el alcance del producto a diseñar a partir de los resultados y aprendizajes obtenidos en la fase de investigación previa.
- § Extrapolar el conocimiento obtenido en la investigación para construir modelos de *Persona* y *Escenarios*. A partir de los cuales, se desarrollarón los *User Journey* para visualizar los *Pain Points* que se producen en la interacción con el producto e imaginar posibles soluciones.
- § Definir los requisitos de diseño que debía cumplir el producto para satisfacer las necesidades de los usuarios y que dan solución a los problemas detectados en el modelado.

## **3.2 Persona**

La técnica Personas (*Persona*) hace referencia a la representación visual de un usuario arquetípico del producto. Haciendo hincapié en diferentes aspectos como las *Necesidades* y *Frustraciones* del usuario en el proceso de compra en el supermercado. Esto ha permitido representar al usuario arquetípico de *TiendeAR*.

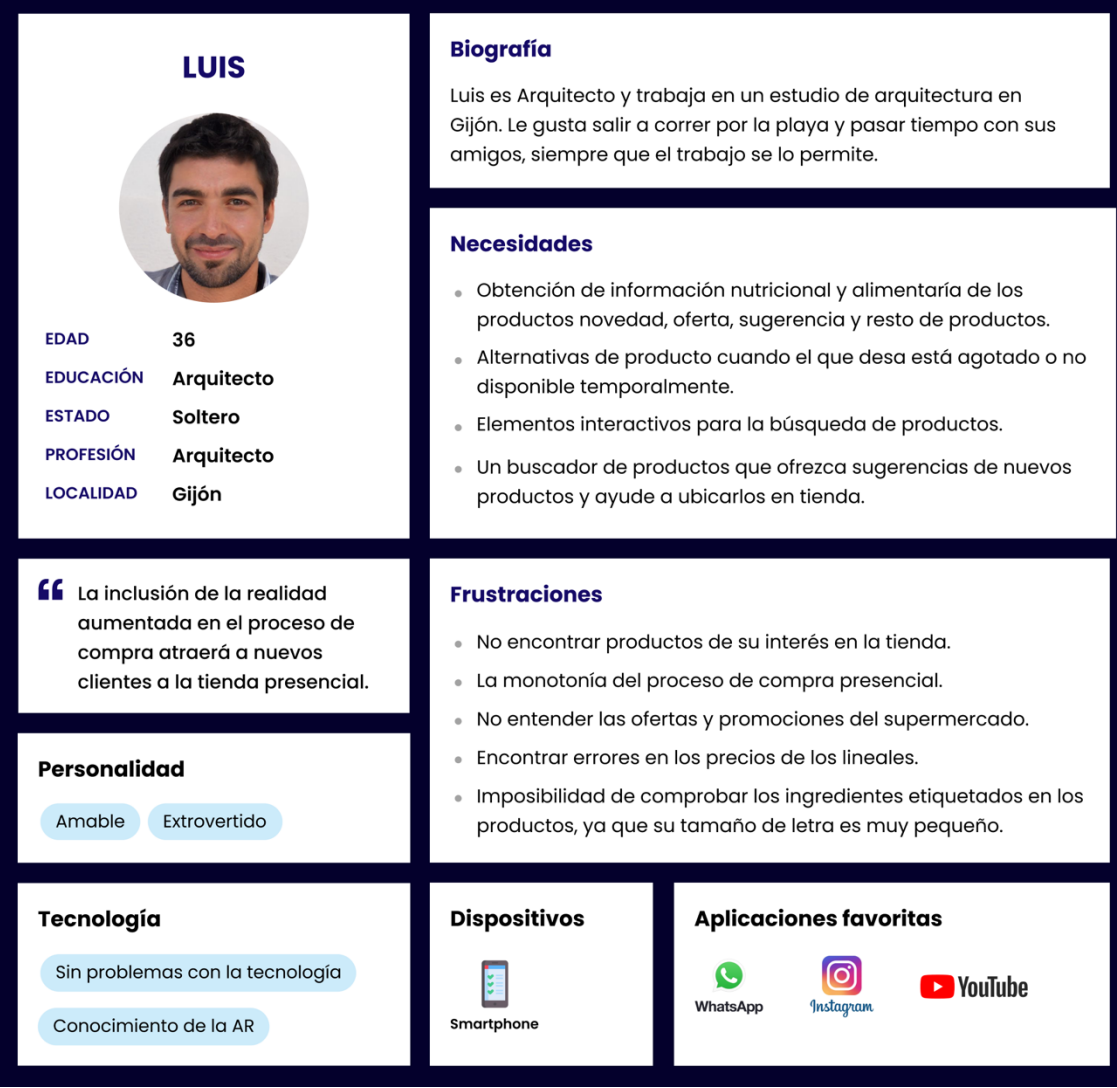

Figura 7. Persona del asistente de compra.

## **Escenarios 3.3**

Desde el punto de vista del usuario arquetípico representado en la técnica *Persona*, fue posible detectar los puntos de contacto e interacciones que el usuario realizaría en el asistente a través de la construcción de *"Escenarios de Contexto"*.

#### **Objetivo de Escenarios**

En estos escenarios de tipo narrativo fue posible explorar de una manera, cuasi imaginaria, cómo podría responder el *asistente de compra por AR* ante las interacciones del usuario.

#### § **Escenario 1**

Búsqueda de productos sin gluten a través del buscador de productos, recibiendo sugerencia e información de su ubicación en tienda.

El usuario trabaja como arquitecto en un estudio muy cerca del supermercado al que suele acudir al menos dos veces por semana. Aunque está cansado después de trabajar, un amigo le ha escrito que esa noche cena en su casa.

Dado que su amigo tiene problemas de intolerancia al gluten y que el usuario no tiene nada en casa que le pueda ofrecer para cenar, decide acudir a comprar algún producto para celiacos al supermercado. Como no tiene claro qué puede comer su amigo, utiliza el buscador del asistente de compra para que le sugiera los productos que puede comprar y le indique dónde se encuentran.

Finalmente, y gracias al asistente de compra, el usuario pudo encontrar varios productos sin gluten en el supermercado de forma rápida, pudiendo llegar antes a casa y preparar una cena estupenda a uno de sus mejor amigos.

#### § **Escenario 2**

Búsqueda manual de productos, utilización del filtro de búsqueda de productos y marcar el producto como favorito.

El usuario tiene intención de bajar a la playa a hacer un poco de deporte antes de ir a trabajar. Como no tiene mucho tiempo para comer, decide ir al supermercado a comprar algo de comida preparada de calidad, que le permita mantener su dieta baja en calorías.

Cuando llega al supermercado, el usuario se da cuenta que está en hora punta y de que los empleados están muy ocupadas para poder atender las dudas nutricionales que tiene de algunos productos. Por lo que, situado en la zona de listos para comer busca productos con bajo nivel calórico a través del asistente de compra.

Finalmente, tras haber utilizado la funcionalidad de búsqueda de productos y encuentra un producto que le interesa y lo añade como producto favorito para próximas compras.

#### § **Escenario 3**

Localización de producto en tienda y guía al departamento de congelados, selección de producto y lo añade a la lista de compra.

Tras otro día de trabajo el usuario acude a su supermercado de confianza a realizar la compra de algunos productos. Cuando llega a la tienda se sorprende porque percibe que la distribución de los departamentos de la tienda es diferente.

La nueva distribución provoca confusión en él por no tener ubicados los diferentes departamentos como de costumbre. El usuario no encuentra donde han situado la zona de productos congelados, por lo que utiliza el asistente de compra para ubicar un producto y le guie hacia él.

Finalmente, una vez situado en el departamento de congelados, coge uno de sus productos favoritos, que además están marcados como oferta y lo añade a su lista de compra.

#### § **Escenario 4**

Indicación sobre productos alternativos a un producto no disponible y obtención de información nutricional.

El usuario decide acudir al supermercado a comprar algo de fruta y verdura para preparar la comida que llevará al trabajo por semana. Como es fin de semana, hay más afluencia de gente y por tanto la venta de productos aumenta.

De todas formas, el usuario se dirige decidido a la sección de frutas y verduras a comprar fruta para unos preparados que suele tomar. Cuando llega al departamento, se da cuenta de que el producto está agotado. Así que, decide utilizar el asistente para que le informe sobre alternativas al producto no disponible.

Finalmente, el asistente le sugiere productos que sí están disponibles y obtiene información nutricional de los mismos. Seleccionando uno de los productos alternativos sugeridos.

## **User Journey 3.4**

Tras la elaboración del *Persona* y de los *Escenarios*, la última técnica realizada en la fase de definición e ideación fue el desarrollo de los *User Journey*.

#### **Objetivo del User Journey**

Esta metodología tenía como objetivo representar de forma visual y paso a paso, las interacciones que el usuario arquetípico realizaría en *TiendeAR* y obtener información fundamental para definir el listado de requisitos del producto.

#### § **User Journey 1**

Búsqueda de productos sin gluten a través del buscador de productos, recibiendo sugerencia e información de su ubicación.

#### **Problemas**

- § El usuario se encuentra contrariado por el hecho de tener que dar permiso de acceso a la cámara del Smartphone cada vez que accede al asistente de compra.
- § Alega incomodidad motivada por las instrucciones de uso del asistente. El usuario no lo ve necesario si ya ha accedió al asistente.
- § El usuario no ve necesario obtener demasiadas sugerencias en su proceso de búsqueda de productos. Afirma que le resulta incomodo y que ha echado de menos algún tipo de filtro de búsqueda.
- § El usuario manifiesta que tiene dificultades para encontrar un producto en el lineal, ya que todos los envases de los productos tienen diseños similares.

#### **Oportunidades**

- § Incorporar la solicitud de permiso de acceso a la cámara, además de añadir un tutorial de uso la primera vez que se accede. Este tutorial deberá estar disponible para consulta.
- Incluir advertencias de uso y los riesgos de chocar con algún obstáculo al utilizar la realidad aumentada, al inicio de cada uso.
- § Posibilidad de uso del asistente de compra sin perfil de usuario y sin acceder a la cuenta de usuario. A costa, de no disfrutar de algunas funcionalidades como favoritos u ofertas personalizadas.
- § Mostrar sugerencias de productos. Estas deben estar limitadas hasta tener un criterio evidente de búsqueda que permita mostrar productos de una única categoría. Así como, añadir algún tipo de filtro de búsqueda en el buscador de productos.

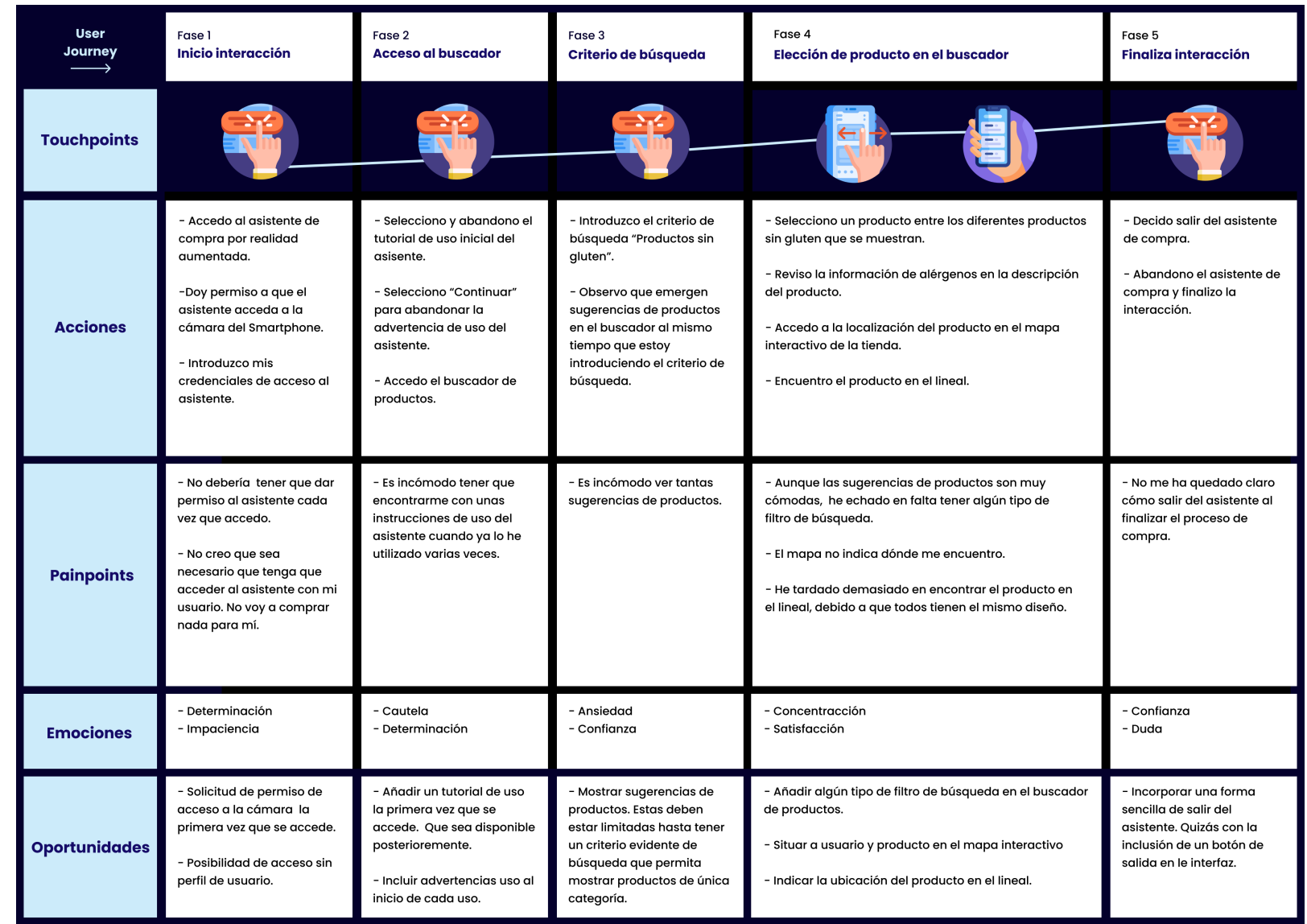

#### § **User Journey 2**

Búsqueda manual de productos, utilización del filtro de búsqueda y marcar el producto como favorito.

#### **Problemas**

- La información alimentaria de los productos no es totalmente accesible para el usuario. Se queja del pequeño tamaño de letra de los ingredientes. Además, afirma que la descripción del producto no incorpora información suficiente para saber si un producto es saludable o no.
- Los filtros de búsqueda activa de productos incomodan al usuario debido a su excesiva variedad. Además, se queja de que los productos que emergen una vez aplicado el filtro son demasiados y le dificultan la elección.
- § El usuario no se puede dar como favorito un producto emergente sin más. Debe seleccionarlo dentro de la tarjeta descriptiva, en la información del producto.

#### **Oportunidades**

- § Tras escanear el producto debe emerger descripción del producto. Así, como alguna referencia a nivel nutricional.
- § Incluir filtros de búsqueda de una manera limitada. Permitiendo al usuario realizar una búsqueda activa cómoda.
- § Mostrar productos de forma limitada tras activar un filtro de búsqueda activa. El buscador activo sólo debe mostrar esos productos y los productos favoritos del usuario, en la sección en la que se encuentre.
- La descripción de los productos debe contar con un tamaño de letra legible. Y debe estar estructurada de manera que la información esté bien jerarquizada.
- § En las tarjetas emergentes se debe incorporar la función de favorito sin necesidad de acceder a la información del producto.

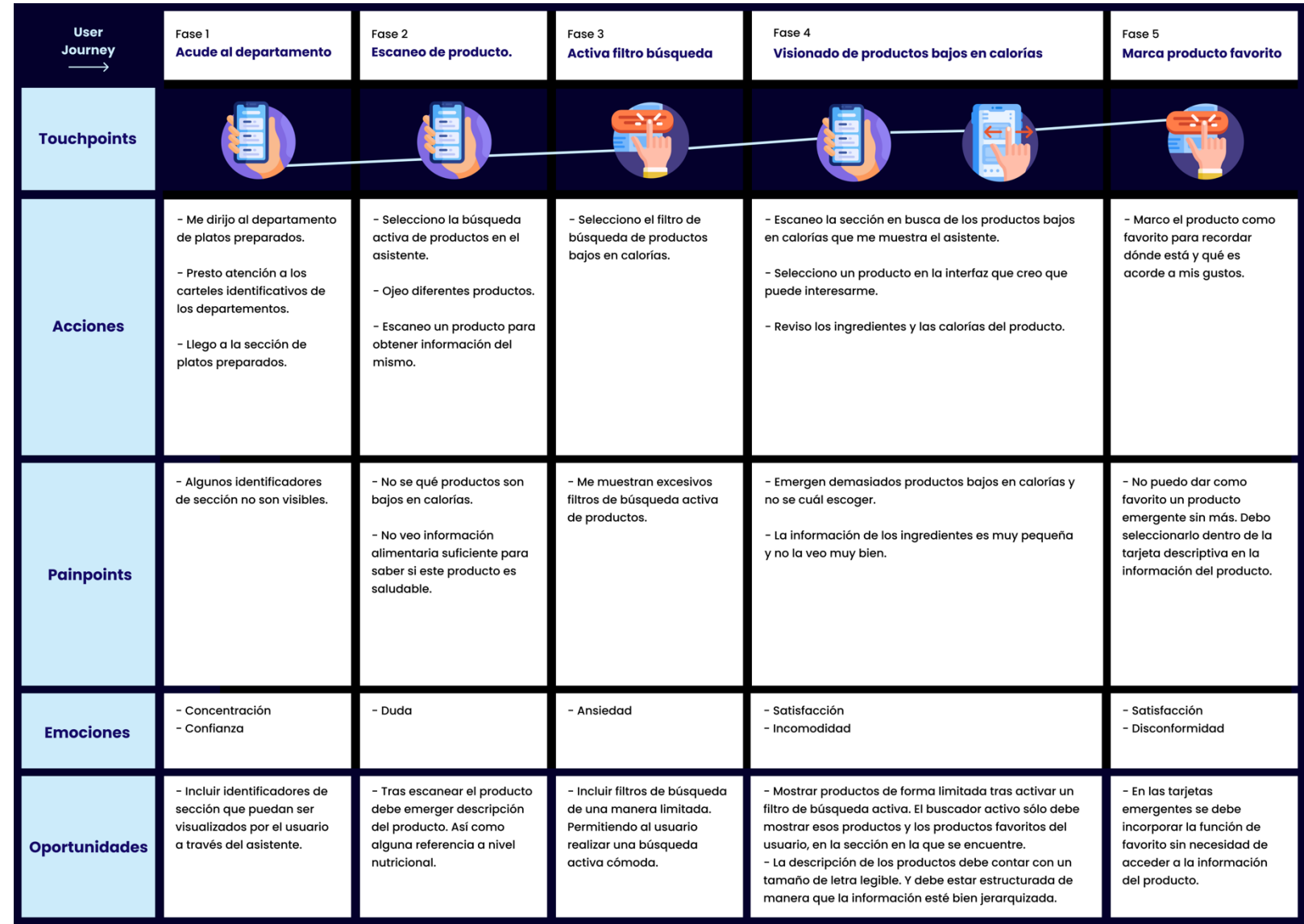
## § **User Journey 3**

Localización y guía al departamento de congelados, selección de producto favorito señalizado como producto en oferta y añadirlo a la lista de compra.

# **Problemas**

- § El usuario duda sobre los productos que se puede encontrar en la sección.
- La guía asistida no tiene elementos claros que guíen correctamente al usuario hacia la sección o departamento de destino.
- El diseño de las tarjetas los productos en oferta no se diferencian en exceso del resto de tipo de tarjetas de los productos.
- § Se muestran demasiados productos favoritos de la sección. Por lo que, el usuario tiene dificultados para visualizar de forma clara los productos que están en oferta.
- § El usuario no tiene posibilidad de añadir el producto a la lista de compra directamente desde la tarjeta de presentación del producto.

#### **Oportunidades**

- La guía debe desaparecer y emerger en función de si se muestran otros elementos como ofertas o productos favoritos. Además de incorporar elementos visuales que guíen al usuario de forma clara, cómoda y segura.
- § Incluir filtros de búsqueda activa de una manera limitada y en base a las preferencias del usuario. Permitiéndole realizar una búsqueda cómoda.
- La información y las tarjetas de los productos tienen que ser diseñadas de forma claramente diferenciada, productos oferta, favoritos o sugerencias.
- § Ofrecer la posibilidad al usuario de que se muestren los productos que el considera prioritarios para él. Seleccionando o deseleccionando filtros de búsqueda.

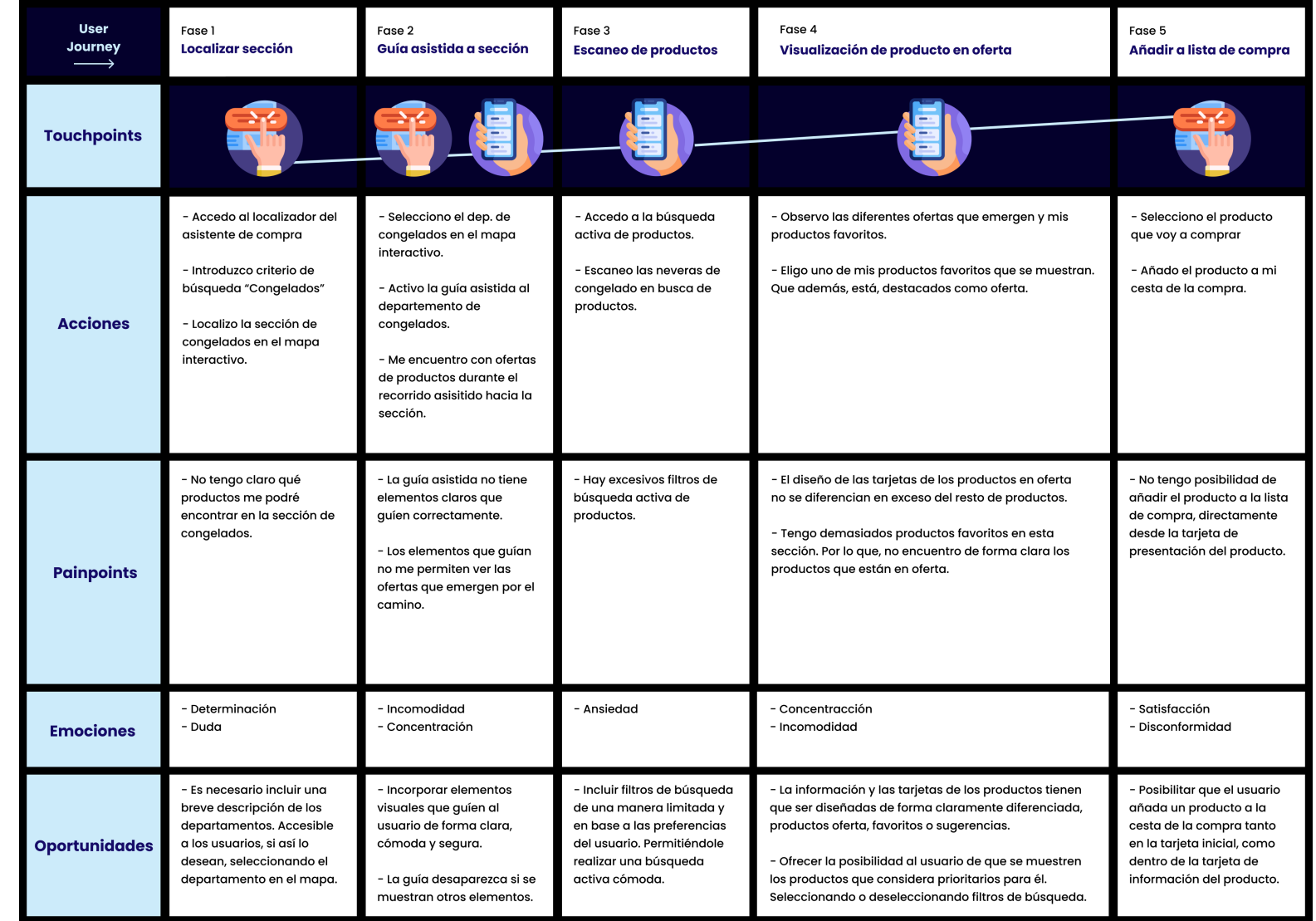

## § **User Journey 4**

Indicación sobre productos alternativos a un producto no disponible e idea para una nueva receta con el producto elegido.

#### **Problemas**

- § Hay demasiada gente en la sección del supermercado, por lo que al usuario se le hace incomodo recibir tanta información del asistente de compra en esos momentos.
- § El usuario tiene dudas si el producto agotado lo está temporal o definitivamente. No sabe si tendrán el producto en el almacén.
- Los productos alternativos sugeridos cuando el producto no está disponible son demasiados y abruman al usuario.
- § El usuario no quiere que se le sugieran productos que nada tienen que ver con el producto que está agotado. Y que, además, pertenecen a otras secciones.
- La información del producto no incluye de manera clara sus propiedades nutricionales.

# **Oportunidades**

- § Incorporar la posibilidad de limitar la cantidad de tarjetas emergentes que se muestran en función del objetivo de compra del usuario.
- § Informar al usuario si un producto está agotado temporal o definitivamente. Y, si está agotado temporalmente, poder solicitar el producto al personal.
- § Mostrar alternativas únicamente de la sección del producto agotado. En caso de no haber alternativas, se deben ofrecer alternativas de otros departamentos.
- § Sería interesante, en departamentos de productos frescos como frutería, incluir información de los beneficios o propiedades nutricionales, en la descripción del producto.

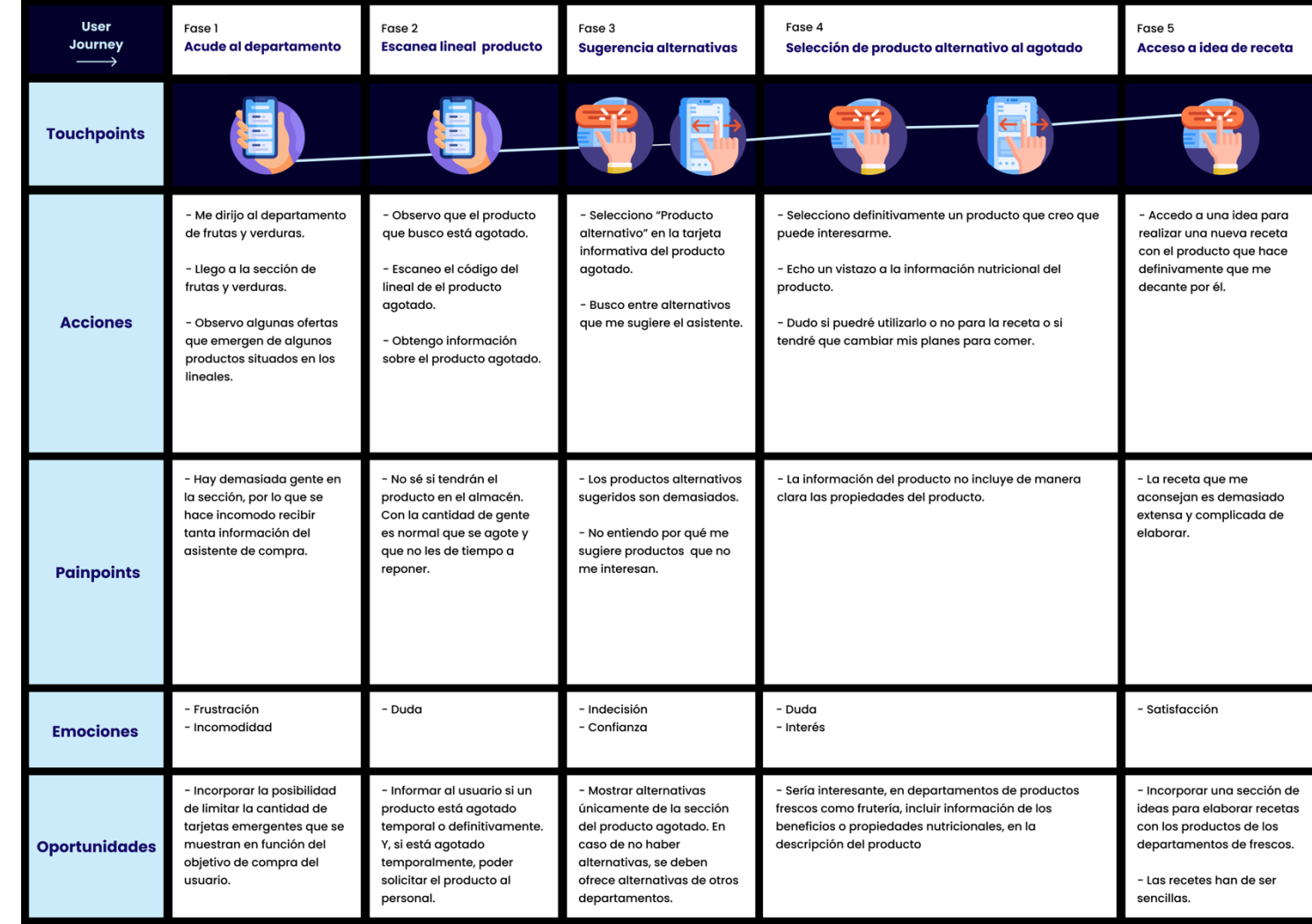

# **Requisitos de Diseño 3.5**

La lista final de requisitos incluye, además de los requisitos obtenidos gracias a las diferentes fases de modelado, las conclusiones definidas en el *Benchmarking* y los aspectos relacionados con el espacio de la solución extraídos de las *Entrevistas.* Además, para tener una visión clara los requisitos se presentan divididos en dos tipologías: *funcionales, no funcionales, de información y ambientales.* 

# **LISTADO DE REQUISITOS DE DISEÑO**

# **Funcionales**

- La creación de un buscador de productos que ofrezca sugerencias de nuevos productos y que informe al usuario la ubicación del producto en el lineal mediante un indicativo o tarjeta.
- Incorporar la posibilidad de limitar la cantidad de tarjetas emergentes que se muestran en función del objetivo de compra del usuario.
- Mostrar alternativas únicamente de la sección del producto agotado. En caso de no haber alternativas, se deben ofrece alternativas del propio departamento o en su defecto, de otros.
- Ofrecer la posibilidad al usuario de que se muestren los productos que el considera prioritarios para él, seleccionando o deseleccionando filtros de búsqueda.
- Posibilitar que el usuario añada un producto a una Lista de la compra dentro de la tarjeta de información del producto.
- Inclusión de un buscador de productos que muestre sugerencias de productos. Estas deben estar limitadas hasta tener un criterio evidente de búsqueda que permita mostrar productos de una única categoría.
- § Incluir filtros de búsqueda en el buscador de productos relativo a alérgenos y las secciones del supermercado.
- Incluir una funcionalidad en la que el usuario pueda interactuar con distintos elementos del supermercado, debiendo incluir filtros que permitan elegir la visualización de determinados productos en oferta, novedades y sugerencias.

# **No Funcionales**

La descripción de los productos debe contar con un tamaño de letra legible. Y debe estar estructurada de manera que la información esté bien jerarquizada.

- La ubicación del producto debe incorporar elementos visuales que guíen al usuario de forma clara, cómoda y segura hacia su ubicación.
- Incorporar la solicitud de permiso de acceso a la cámara y al GPS del Smartphone para poder utilizar las distintas funcionalidades del asistente.
- Las fichas de producto deben Incorporar imágenes de producto, iconos, formas y la posibilidad de incluir el producto a "Productos Favoritos".

# **De Información**

- La información y las tarjetas de los productos tienen que ser diseñadas de forma claramente diferenciada entre productos oferta, novedades, favoritos y sugerencias.
- Tras escanear el producto debe emerger una tarjeta del producto donde se describa los aspectos más importantes del producto. Así como dar la posibilidad de acceso a información en profundidad del producto en cuestión.
- Mostrar productos de forma limitada tras activar el filtro de visualización de productos en el espacio TiendeAR. Este debe mostrar información sobre productos de la sección en la que se encuentre el usuario.
- Las fichas descriptivas de los productos deben incluir información nutricional, de los ingredientes y de los alérgenos.

# **Ambientales**

- La inclusión de la realidad aumentada en el producto ya que atraerá a nuevos clientes a la tienda presencial, aumentará la percepción de innovación y modernidad en el proceso de compra en el supermercado.
- El acceso y utilización del asistente se debe llevar a cabo a través de un Smartphone.
- Las interacciones que se llevarán a cabo con el producto serán de tipo táctil sobre la pantalla.

# **PROTOTIPADO**

# **FASE DE PROTOTIPADO 4**

En esta fase de Prototipado y partir de los requisitos de diseño, se definió la Arquitectura de la Información (AI) de *TiendeAR*. Además, se desarrolló visualmente la interacción, a través del diseño de los wireframes de baja y alta fidelidad y el desarrollo del prototipo funcional que se pondría a prueba en la fase de evaluación.

# **Objetivos del Prototipado 4.1**

- § Desde una perspectiva cognitiva y con la Arquitectura de la información como herramienta, llevar a cabo el proceso de la organización de contenido a través del Inventario de Contenidos y un Card Sorting.
- Plasmar la Arquitectura de la Información del prototipo funcional en un Árbol de contenidos definitivo que reflejase el contenido del asistente de compra, representando las interacciones del usuario en Diagramas de Flujo
- § Diseñar la capa visual del producto mediante Sketching y Wireframing de baja y alta fidelidad. Presentando finalmente, el prototipo funcional *TiendeAR* resultante del proceso de diseño centrado en el usuario desarrollado a lo largo de todo el TFM.

# **4.2 Card Sorting**

A partir de la lista de requisitos fue necesario determinar cómo se debían organizar y etiquetar los distintos ítems que formarían parte del sistema de interacción del asistente de compra. Para ello, se elaboró un listado de contenidos que fue puesto a prueba por parte de 6 usuarios en un *Card Sorting*.

# **Objetivos del Card Sorting**

El *Card Sorting* cerrado trataba de explorar cómo las personas agrupaban la información en categorías, persiguiendo validar una categorización presentando a los usuarios un conjunto cerrado de tarjetas. Para llevar a cabo el proceso, se reclutaron 2 grupos de 3 personas, que llevaron a cabo 2 *Card Sorting* con un tiempo máximo de 30 min y donde de forma presencial, realizaron dos agrupaciones de las que se desprendió información importante.

# § **Card Sorting 1**

- § En la categoría *Accesos* se incluyen contenidos que no corresponden a *Ayudas*, *Tutoriales de uso*, advertencias y todo lo que tiene que ver con proceso de inicio y registro al asistente.
- § En *Búsqueda Activa* los participantes han decidido incluir las tarjetas de los 14 alérgenos. Se perciben dudas por esta inclusión. Además, de por el nombre de la categoría.
- § La categoría de *Escaner de Productos* es totalmente entendible en su nomenclatura y contenidos. No existen dudas al incluir las tarjetas.
- § En el grupo *Buscador* se incluyen elementos que hacen referencia a elementos atribuibles a un buscador, como los filtros. También, incluyen la tarjeta *Ofertas* y *Buscador de Productos*.
- § *Mi Perfil* incluye la *Lista de Compra* <sup>y</sup>*Favoritos*.
- § La categoría *Localizador* Incluye tarjetas que hacen referencia al Mapa y a los departamentos. Se dieron dudas entre las tarjetas Sección y Departamentos. Además, los participantes no entienden que el localizador sea una guía que asiste y dirige al usuario al producto.
- § Los participantes no han logrado agrupar las tarjetas *Departamentos*  y *Productos favoritos*. Esto tiene que ver con el problema de el etiquetado de las propias tarjetas, y que hacen referencia a otras tarjetas similares.

# **Card Sorting 1**

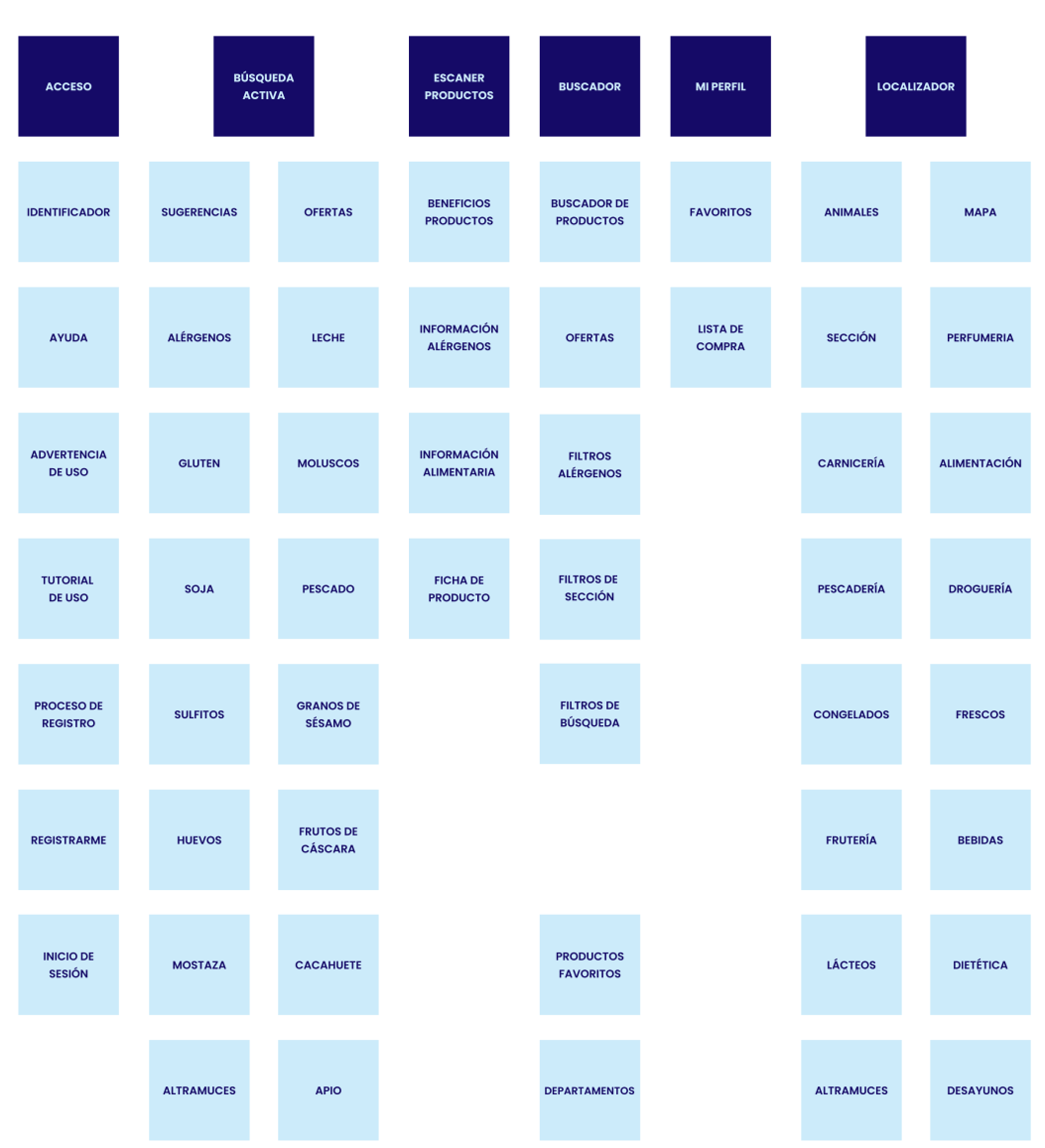

Figura 12. Card Sorting 1.

# § **Card Sorting 2**

- § En este caso, la categoría *Buscador* agrupa contenidos relacionados con los filtros de búsqueda, alérgenos y departamentos. Destaca el convencimiento de los participantes por este agrupamiento.
- § La categoría *Mi Perfil* incluye la tarjeta *Lista de Compra*. Por lo que, queda claro la agrupación en esta categoría. Por otro lado, se elige *Productos favoritos* en lugar de *Favoritos* que se ubica en otra categoría.
- § El grupo *Localizador* recoge elementos como *Mapa, Departamentos y Ofertas*. Es cierto, que los participantes manifiestan que *Localizador* podría ser un subgrupo de la categoría *Buscador*. Es necesario plantear alguna solución en este sentido.
- § *Acceso* agrupa los ítems *Registrarte, Inicio de Sesión y Proceso de Registro*. Aunque, por el contrario, desecha el agrupamiento de elementos que se atribuyeron a este grupo en el Card Sorting 1. Estos ítems tienen relación, por lo que se plantea un nuevo agrupamiento para los ítems *Ayuda, Advertencia de Uso y Tutorial de Uso.*
- § El menú de *Escaner de Productos* agrupa prácticamente los mismos ítems que en el Card Sorting 1. Con elementos como *Ficha de Producto, beneficio de producto, Información Alimentaria e información Alérgenos.*
- § El grupo de *Búsqueda Activa* integra los ítems *Ofertas, Sugerencias, Favoritos y Alérgenos.* Lo que sí se pone de manifiesto, es la posibilidad de modificar la nomenclatura del grupo.
- § Finalmente se ponen de manifiesto las dudas de los participantes el etiquetado o la comprensión de los ítems *Tutorial de Uso, Advertencia de Uso, Sección, Ayuda* e *Identificador*. Estos items no ha sido posible su agrupación.

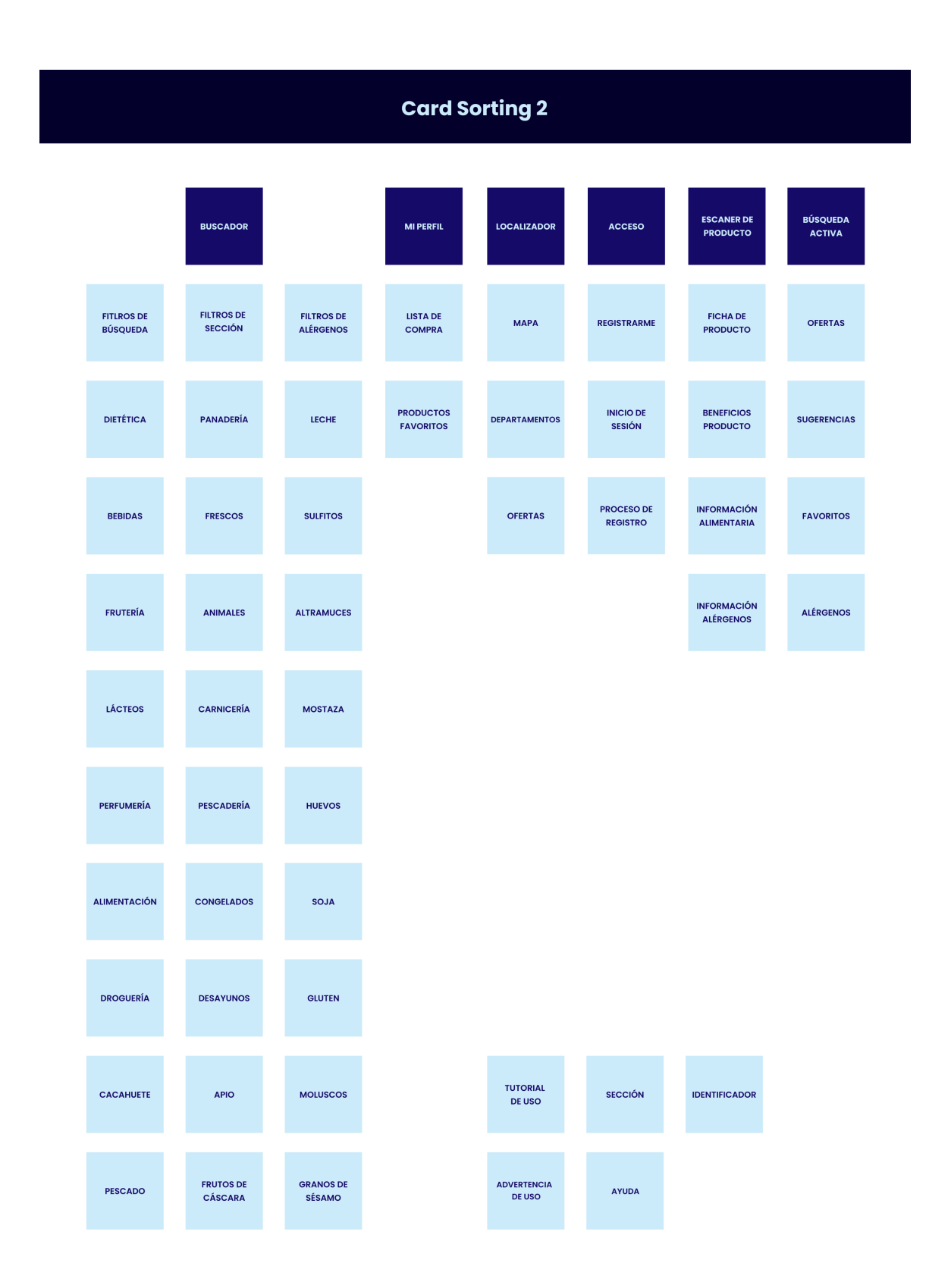

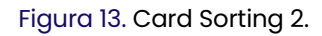

# **Conclusiones del Card Sorting**

#### **Etiquetado**

- § El ítem *Productos favoritos* debe ubicarse en la Categoría *Acceso*, ya que su contenido quedn más claros que utilizar la etiqueta Favorito, ya que hace referencia a otra temática.
- § Es necesario eliminar el elemento *Identificador* debido a la confusión que causa en el usuario. En un primer card sorting se sitúa en el grupo *Acceso* y en el otro no se agrupa en ninguna categoría.
- § El nombre del grupo *Buscador* debe ser modificado por *Buscador de Productos*, con el objetivo principal de dar mayor visibilidad y compresión a los contenidos de dicha categoría.
- § La categoría *Localizador* no es entendible por los participantes. Ya que el objetivo de esta es la guía del usuario hacia el producto. Por lo que, es necesario la modificación de su etiqueta.
- § El nombre del departamento Animales se debe modificar por Mascotas. Ya que la nomenclatura causó dudas en los participantes.

# **Agrupación**

- § Se percibe una preferencia por parte de los participantes, de la agrupación de todos los ítems que tienen que ver con la búsqueda de productos en una misma categoría *Buscado de Productos.* Por lo que, el contenido de alérgenos, los departamentos y los dos filtros de búsqueda respectivos, deben ir agrupados.
- § El ítem *Ofertas* es agrupado en dos categorías diferentes, *Búsqueda activa* y *Buscador*. Como el objetivo del elemento es mostrar visualmente las ofertas que se encuentra el usuario en su camino hacia algún producto, se decide ubicarlo en *Búsqueda Activa.*
- § Los ítems *Tutorial de Uso, Ayuda y Advertencia de Uso* no han conseguido ser agrupados de forma clara. Esto sucede porque el participante ha percibido que esos elementos podrían pertenecer a una categoría inexistente. Y son ítems que aparecen al acceder a la sesión por primera vez y deben ubicarse en una nueva categoría.

# **Inventario de Contenidos 4.3**

# **Objetivo del Inventario de Contenidos**

Tras haber realizado el *Listado de Contenidos* y haber utilizado el método *Card Sorting* para determinar la agrupación y el etiquetado de la arquitectura de la información, se muestran los grupos, subgrupos y etiquetas de los elementos que compondrán el *Árbol de contenidos.*

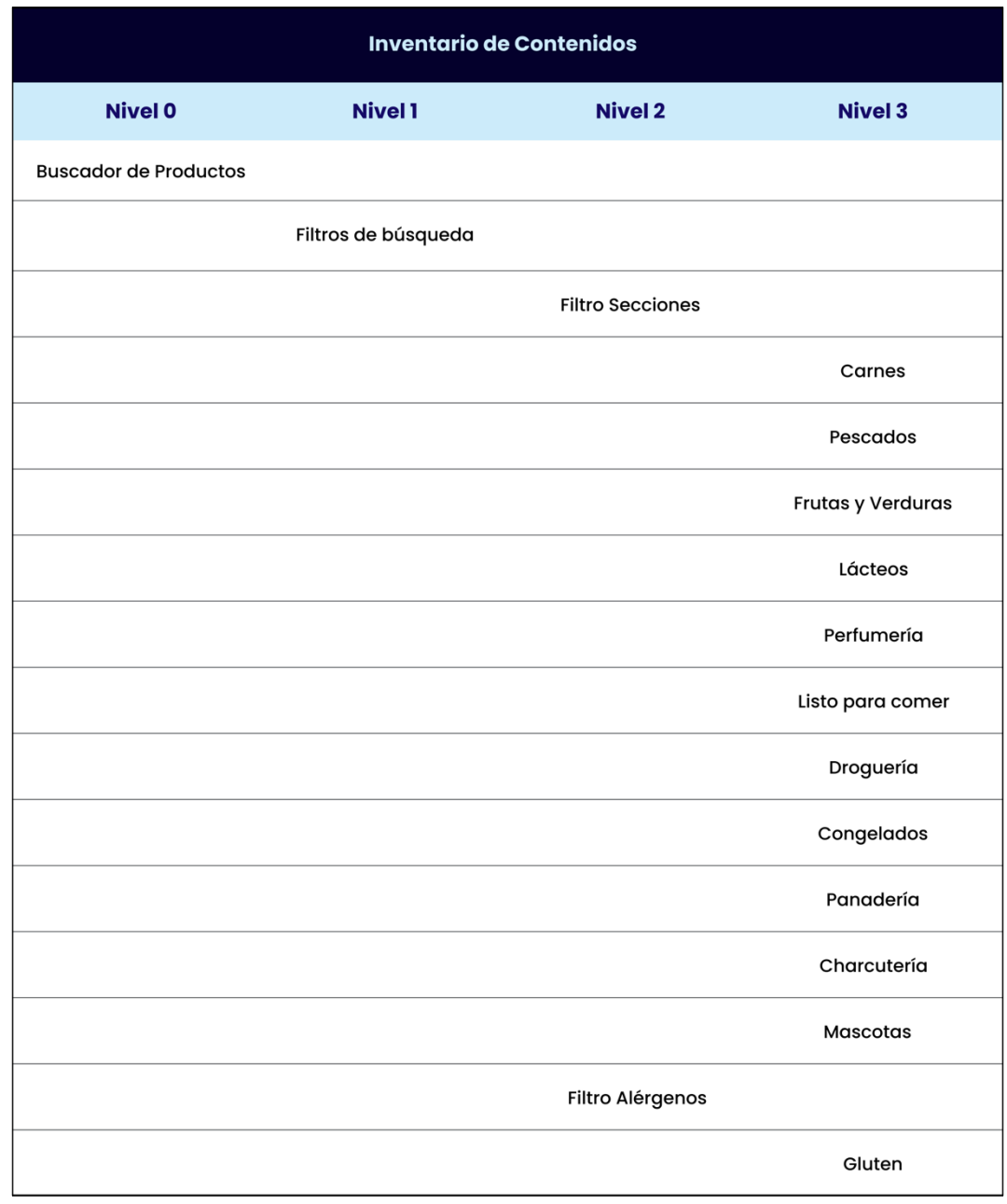

Figura 14. Detalle Inventario de Contenidos (disponible en Anexo).

# **Árbol de Contenidos 4.4**

El Árbol de contenidos supuso la parte final del proceso de diseño de la arquitectura de la información del asistente.

# **Objetivo del Árbol de contenidos**

El *Árbol de Contenidos* trata de dar respuesta a los requisitos de diseño establecidos en la fase de *Definición e Ideación*. Además, supone el resultado del proceso de diseño centrado en el usuario iniciado en la fase de *Investigación*, ya que representa las demandas y necesidades que los usuarios reclamaron para el asistente de compra en el entorno físico.

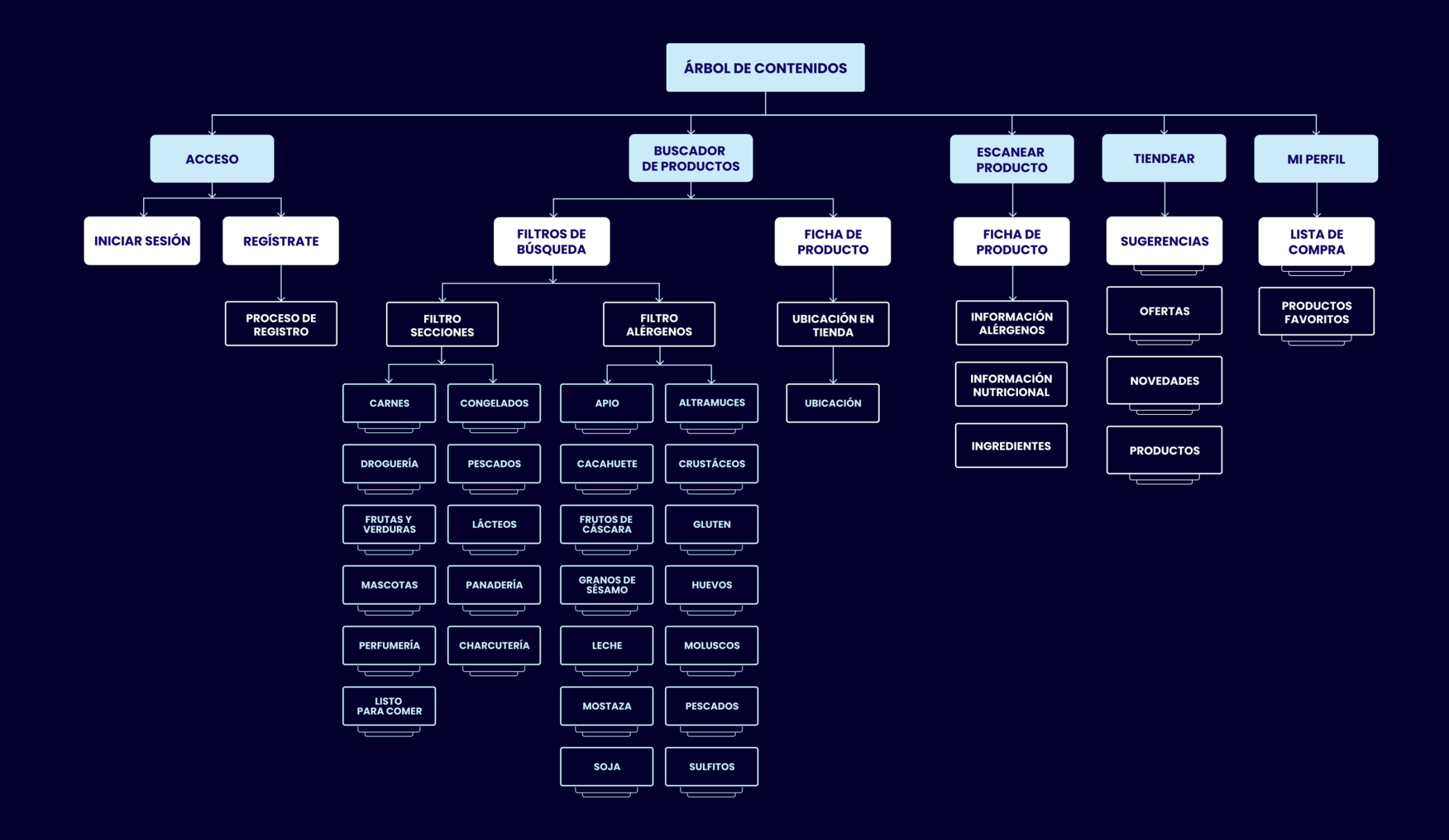

# **Diagramas de Flujo 4.5**

Una vez diseñada la Arquitectura de la Información, la realización de los *Diagramas de flujo* supuso comprobar visualmente la interacción del usuario con el producto. Lo que supuso, representar los pasos que debía seguir el usuario para realizar una tarea dentro del asistente de compra.

# **Objetivo de los Diagramas de Flujo**

Con esta técnica, se trataba de representar los 4 diagramas de flujo relacionados con las interacciones realizadas por el usuario arquetípico, en los *Escenarios* y representadas posteriormente, en los *User Journey*. Con el objetivo de comprobar si el *Árbol de Contenidos* permitía al usuario alcanzar su objetivo final.

Acceso a la aplicación del asistente, inicio de sesión por primera vez, búsqueda de productos utilizando filtro de búsqueda por alérgenos y guía asistida hacia al producto seleccionado.

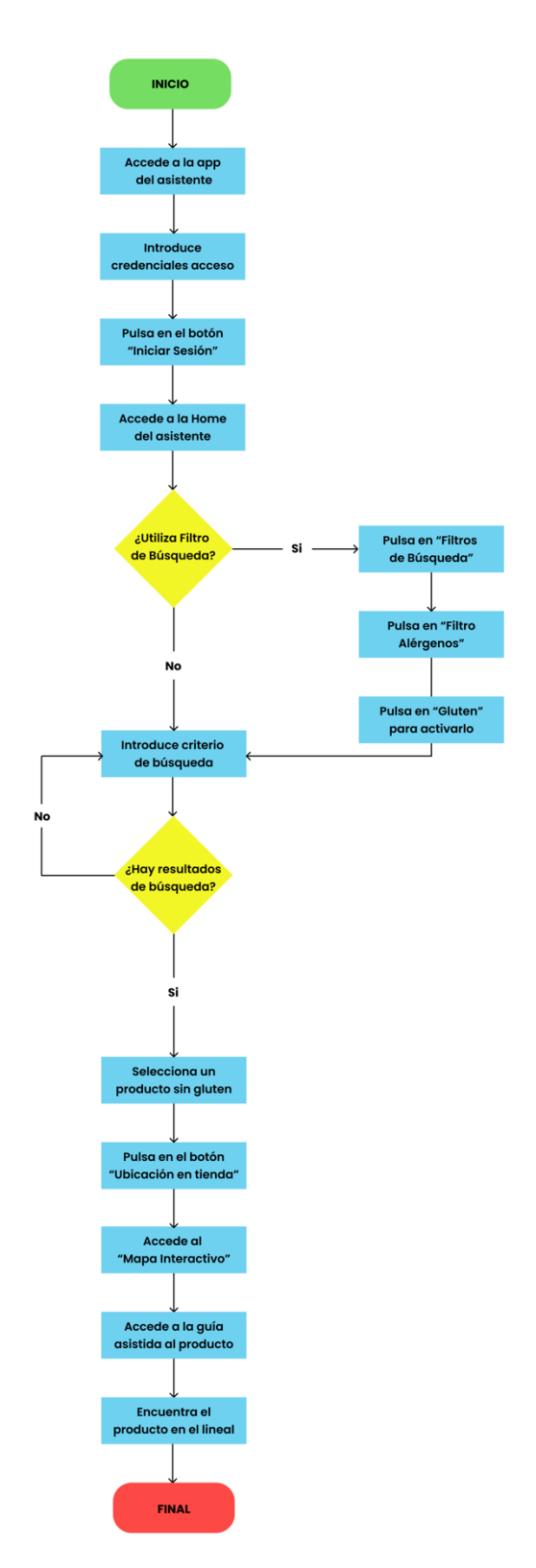

Búsqueda activa de productos, escanear producto para obtener información nutricional, seleccionar producto y marcar como producto favorito.

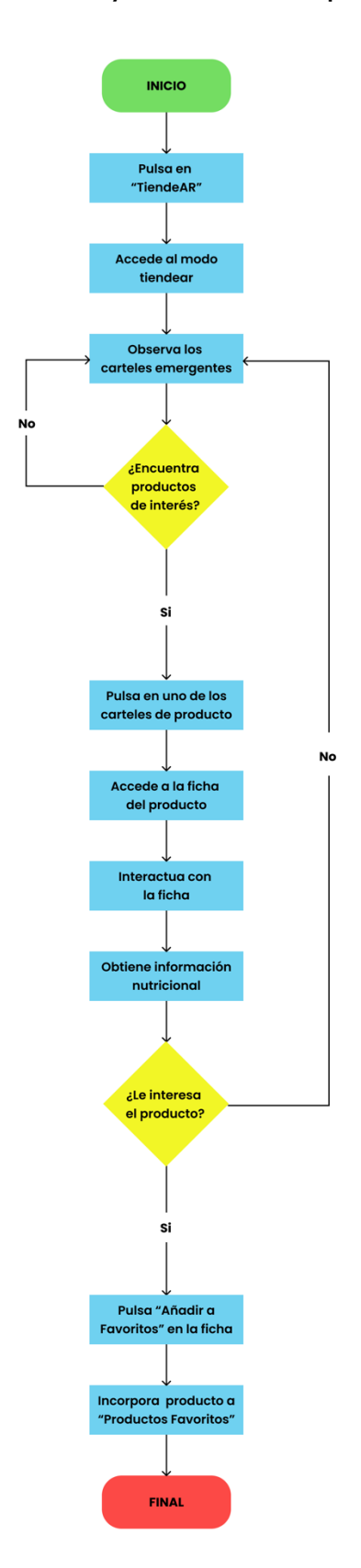

Localizar un producto en departamento de interés, utilizar la guía hacia el producto, utilizar *TiendeAR* para interactuar con productos en oferta y añadir producto a lista de compra.

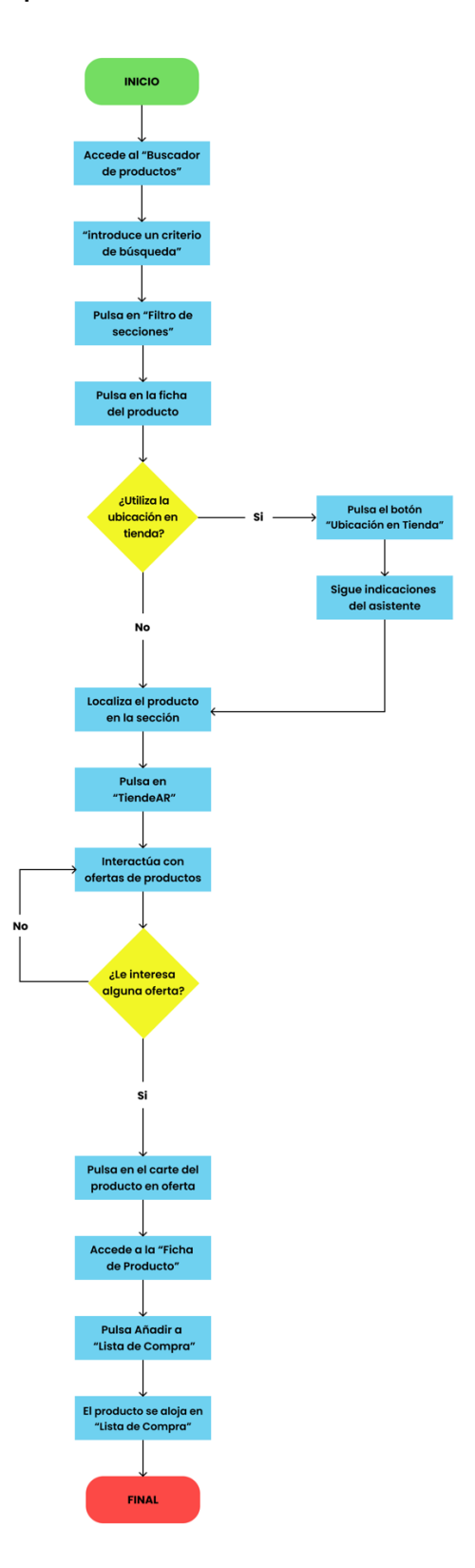

Acceso a modo *TiendeAR*, interacción con elementos emergentes, escanear lineal de producto agotado para obtener sugerencias y revisar su valor nutricional.

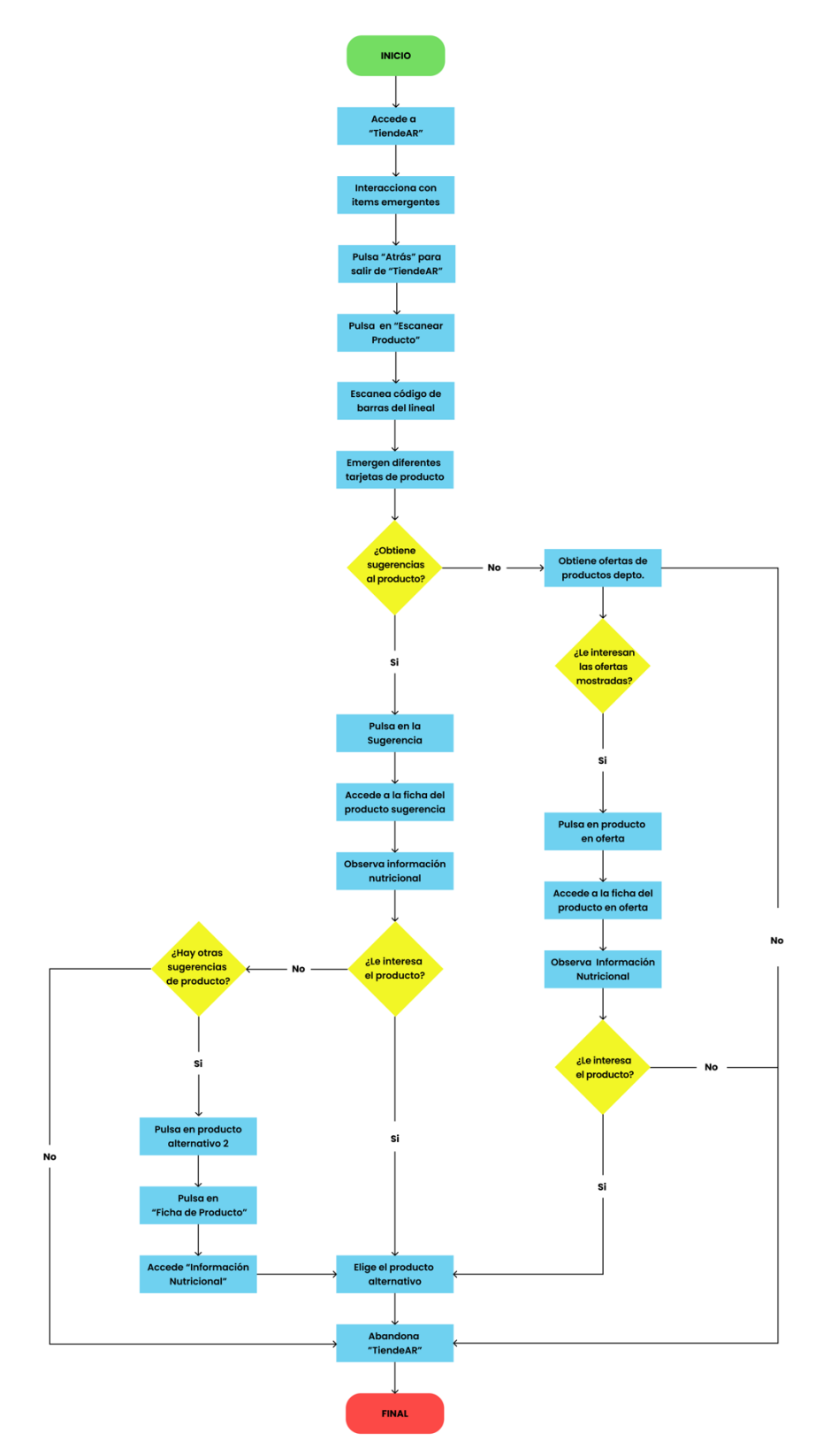

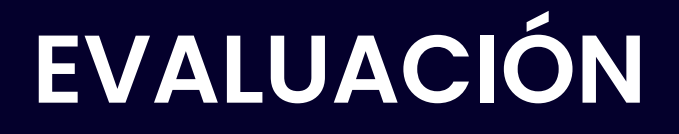

# **FASE DE EVALUACIÓN 5**

La fase de Evaluación del prototipo funcional fue un proceso que supuso poner a prueba todas las hipótesis e *insight*s recabados en las fases anteriores ante potenciales usuarios.

# **Objetivo de la Evaluación 5.1**

- § Comprobar si la interacción que realizaba el usuario le permitía alcanzar un determinado objetivo. Para ello, se llevó a cabo una evaluación con usuarios mediante un *Test con usuarios*
- § Realizar una serie de tareas en el prototipo funcional asumiendo el rol de usuario a través de un *Recorrido Cognitivo*. Esta técnica ha permitido conocer si la carga cognitiva en el aprendizaje del asistente puede ser asumida por el usuario.
- Examinar el sistema y evaluarlo a partir de unos criterios predeterminados. Este tipo de evaluación sin usuarios permitió evaluar el asistente desde el punto de vista de la usabilidad a través de una *Evaluación Heurística*.

# **Screener de la fase de Evaluación con Usuarios**

Al igual que sucedió en el reclutamiento de participantes en la metodología de las *Entrevistas Contextuales*, tras la definición de los objetivos de la evaluación se debían definir que tipo de usuario sería interesante reclutar para la evaluación.

Lo ideal hubiera sido poner a prueba el prototipo ante los participantes de las entrevistas, pero como no fue posible, se llevó a cabo una selección de usuarios a partir de los criterios establecidos en un Screener.

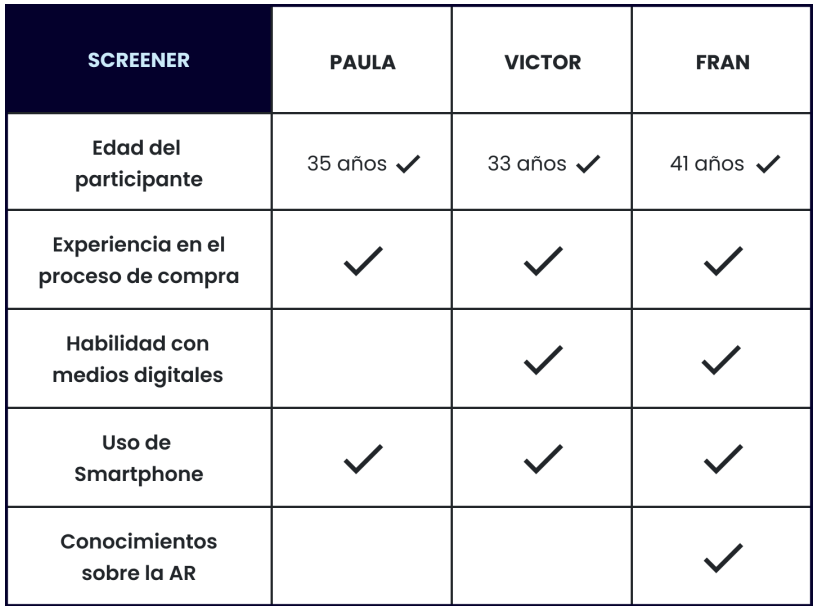

Figura 15. Screener de la fase de Evaluación.

# **Metodología de la Evaluación con Usuarios**

Debido a la distancia social que protagoniza nuestras vidas este momento, la evaluación se debería realizar de forma remota. Esto limitaba la moderación y la observación textual del usuario en la evaluación. Por lo que, se decidió limitar el número de acceso a participantes, a cambio de acceder a participantes que pudieran ser evaluados de forma presencial. Se ha preferido elegir calidad por cantidad.

La metodología utilizada en la evaluación presencial con usuarios ha tenido su eje central en la utilización de la funcionalidad espejo de AdobeXD, donde el usuario ha podido interactuar con el prototipo a través de un *Smartphone*.

# **5.2** Test con Usuarios

Los Test con Usuarios es una metodología que permitió la evaluación del asistente de compra a través de la interacción con el prototipo funcional. Para ello, se solicitó la colaboración de 3 usuarios para realizar diferentes tareas utilizando el asistente de compra para su consecución.

# **Objetivo del Test con Usuarios**

- Evaluar la Arquitectura de la información, jerarquía y disposición de los elementos de la interfaz.
- § Comprobar errores de usabilidad que los participantes pudieran encontrar en la interfaz.
- § Conocer si la estructura de los menús de navegación es la correcta. Así como la nomenclatura o etiquetado de categorías y subcategorías.
- Revisar las distintas funcionalidades y servicios del asistente, haciendo hincapié en el "Buscador de Productos", "Escanear Producto" y "*TiendeAR*".
- § Averiguar si los participantes comprenden el uso del asistente y son capaces de interactuar el asistente de realidad aumentada a través de su *Smartphone*.

# **Tareas realizadas por los usuarios**

# § **Tarea 1**

#### Escenario:

Tienes un problema de intolerancia al gluten y no sabes qué productos pueden contener ese alérgeno. Por tanto, necesitas realizar una búsqueda de aperitivos que no contengan gluten.

#### Tarea concreta:

Debes utilizar el asistente para comprobar si posibilita la obtención de información sobre alérgenos de los productos.

#### Objetivos:

- § Conocer las vías que utilizarán los participantes para realizar la tarea.
- § Saber si los participantes entienden la nomenclatura de los menús.
- § Comprobar si los participantes comprenden los filtros de búsqueda.
- § Observar como interacciona el usuario con el asistente.
- Descubrir posibles problemas de usabilidad.

#### Criterio de éxito:

El participante puede obtener información sobre los alérgenos de los productos a través de dos vías. La principal era *"Escanear producto"* donde directamente podía obtener la ficha de descripción del producto elegido. Por otro lado, si el usuario no tuviera claro el producto a seleccionar, podía utilizar el *"Buscador de Producto"* donde gracias al *"Filtro de Alérgenos"* es posible encontrar productos aptos desactivando el alérgeno "Gluten".

#### **Resultado tarea 1:**

Los participantes utilizan el *"Buscador de Producto"* para llevar a cabo la tarea. Han tenido en cuenta la utilización del filtro de búsqueda de *"Alérgenos"* para conocer los productos aptos para celiacos. Sólo un usuario no ha utilizado el filtro de búsqueda, sino que se ha accedido a la ficha de los productos, donde ha obtenido la información sobre alérgenos. Al preguntar por qué no ha utiliza filtros, manifiesta no haber visto cómo filtrar.

# § **Tarea 2**

# Escenario:

Acudes a un nuevo supermercado cerca de tu casa al que nunca habías entrado. No sabes qué productos tienen, pero deseas unas patatitas light que no estas seguro si el supermercado dispone de ellas.

# Tarea concreta:

Debes averiguar si el nuevo supermercado tiene patatas light dentro del surtido. En caso afirmativo, debes obtener información sobre la ubicación en tienda del producto.

# Objetivos:

- § Conocer el funcionamiento del "*Buscador de Producto*".
- § Saber si las sugerencias que ofrece el buscador son adecuadas.
- Averiguar cómo reacciona el cliente si no obtiene resultados de búsqueda.
- Comprobar que el usuario sabe ubicar el producto en tienda.
- § Observar como interacciona el usuario con el asistente.
- Descubrir posibles problemas de usabilidad.

# Criterio de éxito:

El asistente posibilita a través del *"Buscador de Producto"* la obtención de información acerca de los productos que se trabajan en el supermercado. Si el criterio de búsqueda no fuera correcto o no obtuviera resultado, el buscador debía proveer una alternativa en forma de *"Sugerencia".* Ya, dentro de la ficha del producto, era posible *"Ubicar en Tienda"* el producto, acercando al cliente a la zona donde se encuentra el artículo.

#### **Resultado tarea 2:**

El *"Buscador de Producto"* ha sido la funcionalidad elegida por los usuarios en su búsqueda de un nuevo producto. Lo mas problemático ha sido la ubicación del producto en tienda. Ya que lo usuario manifestaron la necesidad de incorporar el acceso directo a la ubicación del producto en la misma ficha descriptiva.

## § **Tarea 3**

# Escenario:

Llegas al supermercado y estas en esos días que no sabes que te apetece. Por tanto, decides dar un paseo por la tienda en busca de algún producto que te pudiera interesar.

# Tarea concreta:

Debes utilizar el asistente para que te ayude a encontrar algún producto que te pueda interesar, ya se por estar en oferta o por ser novedad.

# Objetivos:

- § Comprobar si el asistente entiende la funcionalidad "*TiendeAR*".
- § Conocer si el usuario prefiere utilizar el *"Buscador de productos*".
- § Saber si los participantes hacen uso de los filtros de "*TiendeAR*"
- § Observar como interacciona el usuario con el asistente.
- Descubrir posibles problemas de usabilidad.

#### Criterio de éxito:

TiendeAR es un espacio donde el cliente puede recorrer la tienda utilizando el asistente como herramienta en la búsqueda de nuevos productos, sugerencias u ofertas. Es una forma de asistir al cliente en eso momento de duda de "qué comprar". Otras formas de hacerlo eran a través de *"Escanear Producto*" o el "Buscador de Producto". En ambos espacios es posible obtener información de productos *"Novedad", "Oferta" o "Sugerencia".*

#### **Resultado tarea 3:**

Todos los usuarios utilizaron "*TiendeAR*" para realizar esa búsqueda de artículos aleatoria. Parecen entender el concepto de la funcionalidad que se les explica tras la realización de la tarea.

## § **Tarea 4**

# Escenario:

Acudes a la sección de fruta y verduras de tu supermercado y el producto que estabas buscando está agotado o el aspecto del producto no te interesa. Por lo que, necesitas obtener alternativas de productos en la misma sección.

# Tarea concreta:

Debes acceder a información sobre un producto concreto de la sección y obtener información sobre otros productos relacionados.

# Objetivos:

- § Saber si el usuario sabe operar con "*Escanear Producto*".
- § Comprobar que la ficha de descripción aporta la información necesaria.
- Observar como el usuario interacciona con el asistente.
- § Descubrir posibles problemas de usabilidad.

# Criterio de éxito:

Aunque se podrían utilizar otros espacios del asistente, se pretende evaluar "*Escanear Producto*" y las interacciones que el usuario realiza en él. Se pretende comprobar si el usuario sabe escanear los productos o cómo se comporta el asistente ante un error. Por lo tanto, el asistente debe proveer todas estas interacciones de forma cómoda y accesible.

#### **Resultado tarea 4:**

Los tres usuarios decidieron rápidamente utilizar "*Escanear Producto*". Son favorables a la interacción que se produce a través del visor. Dos de los usuarios opinan que lo que deben escanear es el código de barras del producto o del lineal. El tercer participante manifestó que su primera intención fue escanear el producto directamente. Además, uno de los usuarios comenta la necesidad de poder introducir el código de barras del artículo de forma manual. En cuanto a las fichas de descripción, los tres usuarios estuvieron conformes con su contenido.

#### **Resultado del Test con Usuarios**

- § Debido a la problemática en una de las tareas con la falta de visibilidad de los filtros de "*Búsqueda de Producto",* se debe modificar el icono que visibilizar la funcionalidad.
- § Se observa la necesidad de incorporar la funcionalidad de "*Ubicación en Tienda"* en la ficha de descripción de los productos. Se dictamina, que la funcionalidad debe trasladarse del menú "TiendeAR" a estar accesible en el asistente a través de las fichas de productos.
- § En la funcionalidad *"Escanear Producto"* existen dudas participantes relativas a qué debe escanear, producto, código de barras…etc. Es por ello necesario incluir algún tipo sobre qué escanear.
- La información relativa al producto contenida en las fichas de producto es recibida de forma satisfactoria por los usuarios, ya que contiene toda la información que necesitan: breve descripción, información nutricional, ingredientes y alérgenos del producto.

# § **Recorrido Cognitivo 5.3**

El recorrido cognitivo es una técnica de evaluación sin usuarios que permite ponerse en el rol del usuario para poder realizar una serie de tareas en el prototipo funcional.

# **Objetivos del Recorrido Cognitivo**

- § Conocer la carga de aprendizaje que podía conllevar la utilización del asistente de compra para el usuario. Y, si esta carga, es asumible tal y como está diseñada la interacción.
- § A partir de las tareas definidas, se busca reflexionar acerca de los problemas que se podría encontrar el usuario y cómo las podría solucionar. Ya sean problemas de interacción o de otro tipo.

# **Tareas realizadas en el recorrido cognitivo**

Las tareas realizadas tienen que ver con interacciones que no se pusieron a prueba en el Test con usuarios como fue "*Mi Perfil*". Además, de profundizar en algunos aspectos del "*Buscador de Producto*" y de "*Escanear Producto*"

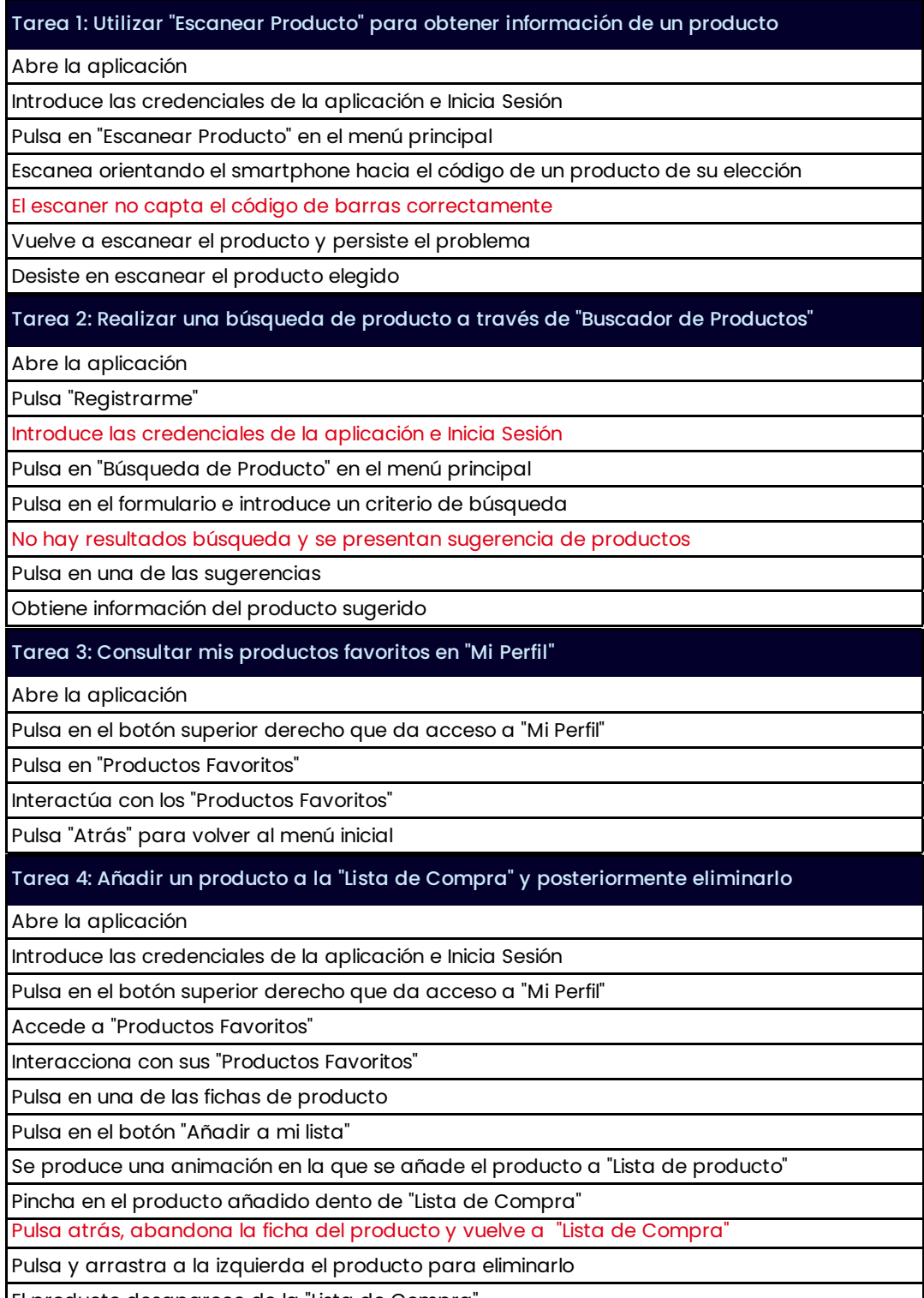

El producto desaparece de la "Lista de Compra"

Figura 16. Tabla de Tareas del Recorrido Cognitivo.

#### **Resultado del Recorrido cognitivo**

- § Se detecta un problema que no ha sido tenido en cuenta a la hora de diseñar la interfaz del espacio "Escanear Producto". Es necesario proveer de una solución cuando el escaneo o la pericia del usuario hacen imposible detectar el código de barras. Se propone en este sentido, incluir un botón que posibilite introducir el código del producto de forma manual.
- § Tras introducir el usuario los datos del formulario de registro en la aplicación, se observa que es necesario volver a la pantalla inicial de la aplicación y reintroducir las credenciales de acceso. Por todo ello, se debe autorellenar las credenciales de acceso tras el proceso de registro. De esta forma, se facilita el acceso disminuyendo el número de interacciones necesarias para acceder al asistente.
- § Se observa que en el momento en que el "*Buscador de Producto"* no encuentra ningún resultado coincidente con los criterios de búsqueda, no se informa al usuario correctamente. Únicamente, se le muestra sugerencia alternativas relacionadas con el criterio introducido. Por tanto, es necesario introducir algún tipo de información relacionado con la ausencia de resultados de búsqueda para mantener al usuario informado.
- § En la ficha de compra del producto, y una vez el usuario ha incluido el producto en su "*Lista de Compra*", el botón que daba la opción de "*Añadir a mi lista*" no ha cambiado de estado. Por lo que, se debe modificar el diseño del botón de la ficha de producto, una vez que se añade el producto a "*Lista de Compra*".

# **Evaluación Heurística 5.4**

La Evaluación Heurística es un proceso de evaluación sin usuarios que persigue analizar la usabilidad del prototipo funcional. Para ello, se han utilizado los *10 Principios Heurísticos de Jacob Nielsen*.

# **Objetivo de la Evaluación heurística**

■ Comprobar si la interfaz y los procesos de interacción que se llevan a cabo en el asistente están bien diseñados desde el punto de vista de la usabilidad y analizando si los usuarios encuentran obstáculos o dificultades para lograr sus objetivos.
#### **Evaluación Heurística de Jacob Nielsen**

#### 1. Visibilidad del estado del sistema

"El sistema siempre debe mantener a los usuarios informados sobre lo que está pasando mediante una retroalimentación adecuada dentro de un tiempo razonable. Por lo tanto, debemos comprobar si la interfaz informa adecuadamente sobre el estado de nuestras peticiones."

#### **Resultado:**

El prototipo funcional visualiza en todo momento las interacciones que el usuario realizar. En algunos momentos, mediante el diseño de los distintos estados de los elementos que componen la interfaz, como botones, iconos y colores. En este sentido, el usuario conoce de forma continuada el resultado de sus interacciones.

#### 2. Correspondencia entre el sistema y el mundo real

"El sistema debe hablar el idioma del usuario, con palabras, frases y conceptos familiares para él en lugar de en términos orientados al sistema."

# **Resultado:**

El lenguaje utilizado en los diferentes espacios del asistente es familiar para el usuario. Principalmente, utiliza términos que hacen referencia a conceptos dentro del supermercado o a interacciones similares a las que pueda encontrarse en aplicaciones de otro tipo. Aunque es cierto, que hay algunos términos que deben revisarse como "*Escaner*" y "*Localizador*", ya que pueden llevar a error por falta de entendimiento.

# 3. Control y libertad del usuario

"La interfaz ha de permitir la libre actuación de sus usuarios. Por lo tanto, debemos facilitar que los usuarios puedan elegir entre las funciones y ajustar el sistema a sus preferencias de uso. Aportando la capacidad de deshacer las acciones del usuario."

# **Resultado:**

El prototipo funcional en un contexto de uso normal de supermercado permitiría la utilización de todas las funcionalidades para las que ha sido diseñado, dentro de las limitaciones técnicas. Además, el usuario tiene la posibilidad de deshacer algunas acciones como la eliminación de un producto de la *"Lista de Compra".* Para ello, se habilitan botones *"Atrás"* con el objetivo de permitir retroceder en la interacción.

# 4. Consistencia y estándares

"La interfaz ha de ser coherente y mantener las convenciones a lo largo del sistema. Por lo tanto, debemos comprobar que los usuarios no deban preguntarse si diferentes palabras, situaciones o acciones significan lo mismo".

# **Resultado:**

El lenguaje y el desarrollo de las interacciones dentro del asistente mantienen una continuidad a lo largo de todo el prototipo. Un ejemplo, es el tipo de interacciones que el usuario realiza a través del *Smartphone*. Desde el inicio, se presenta el modo en el que el usuario interacciona con los elementos. Esto, al tener continuidad en el diseño, facilita el aprendizaje cognitivo por parte del usuario.

# 5. Prevención de errores

"La interfaz ha de prevenir los errores y facilitar su corrección. Debemos comprobar que el sistema impide siempre que sea posible la generación de errores, y en caso de que se produzcan que informe adecuadamente de ello y ofrezca soluciones".

# **Resultados:**

Se percibe un error recurrente en la evaluación realizada en otras técnicas utilizadas. El problema tiene que ver, con la imposibilidad de que el usuario consiga de escanear un producto, si el sistema de detección del código de barras falla. Si esto sucede el usuario no recibe una solución por parte del asistente.

#### 6. Reconocer en lugar de recordar

"La interfaz ha de facilitar que el usuario actúe de manera intuitiva. Debemos comprobar que el sistema minimice la carga de memoria del usuario haciendo visibles los objetos, las acciones y las opciones".

#### **Resultado:**

Debido al contexto de uso de la interfaz, este principio es más difícil de cumplir, aunque se cumple. Se debe principalmente, a la innovación de la propuesta en realidad aumentada, que puede provocar al inicio una extrañeza con la interacción. Lo positivo, es que el prototipo es accesible a través de un *Smartphone*, algo comúnmente conocido y donde el modelo mental del usuario ayuda a reconocer en lugar de recordar. Además, se utilizan estrategias e interacciones similares a las aplicaciones habituales en *Smartphone*, con lo que la familiaridad con la interfaz es patente por parte del usuario.

#### 7. Flexibilidad y eficacia de uso

"Los aceleradores a menudo aceleran la interacción para el usuario experto, de manera que el sistema puede atender a usuarios inexpertos y experimentados".

# **Resultado:**

La interfaz requiere el mismo nivel de pericia para usuarios inexpertos que expertos, tecnológicamente hablando. Cualquier persona habituada al uso de un *Smartphone* podría utilizar el asistente. Es cierto, que algunos usuarios, con cierto conocimiento de realidad aumentada, tendrán una mayor facilidad en el uso de funcionalidades como *TiendeA*R. Aunque esto no impide, que una vez el usuario se habitué a la novedad, pueda disfrutar de una interacción cómoda y sencilla con los elementos del supermercado

# 8. Estética y diseño minimalista

"La interfaz ha de evitar la información irrelevante y facilitar únicamente la información necesaria en cada momento de la interacción. Por tanto, debemos comprobar que los diálogos contengan la información necesaria para tomar una decisión y que lo hagan de forma precisa y clara".

# **Resultado:**

La comodidad y la sencillez del asistente ha sido algo tenido muy en cuenta en el desarrollo del prototipo funcional. El objetivo ha sido asistir al usuario en su proceso de compra y no provocar más frustración por la falta de entendimiento del asistente. Es por ello, que las funcionalidades, aunque novedosas, son muy sencillas de utilizar.

# 9. Ayudar a reconocer, diagnosticar y recuperar errores

"La interfaz ha de facilitar corregir los errores proporcionando información sobre el problema y su solución. Debemos comprobar que los mensajes de error se expresen en un lenguaje sencillo, que indiquen con precisión el problema y que sugieran constructivamente una solución".

# **Resultado:**

Este principio debe ser analizado una vez que el asistente de compra esté desarrollado técnicamente y con un equipo de desarrollo. Aunque estemos ante un prototipo funcional, el nivel técnico de programación y tecnologías del entorno de uso requieren un mayor desarrollo. Será en ese momento cuando se deberá volver a evaluar el asistente.

# 10. Ayuda y documentación

"A pesar de que es mejor que el sistema se pueda utilizar sin documentación, puede que resulte necesario incorporar ayuda y documentación. Cualquier información de este tipo debe ser fácil de encontrar, debe estar centrada en la tarea del usuario y ha de enumerar los pasos concretos que se deben llevar a cabo".

# **Resultado:**

En cuanto a documentación del producto, no se cumple el principio por ausencia de un manual de uso. Si que se barajó la posibilidad de integrar un tutorial de uso del asistente. El problema de incluir el tutorial o un elemento de ayuda, podría ser la percepción del usuario de una mayor dificultad de uso del prototipo. Provocando que, el usuario percibiera mayor dificultad en el uso del prototipo que la real. Todo ello, hace que el usuario pudiese estar receloso ante innovaciones como esta.

#### **Resultados de la Evaluación Heurística**

1. Existe un problema relativo al principio *"Correspondencia entre el sistema y el mundo real"* en el que se percibe ciertas dudas en la utilización del término *"Escaner de Producto" y "Localizador".* En cuanto al término *"Escaner"* puede sonar algo técnico y fuera de un entorno de compra presencial en un supermercado. *"Localizador"* tiene el problema de tener demasiadas connotaciones diferentes, cuando el asistente lo que quiere transmitir es la funcionalidad de ubicar el producto en tienda.

#### Solución

Se debe modificar el término *"Escaner de Producto"* por "*Escenear Producto",* ya que hace referencia de forma más adecuada a la acción de esa funcionalidad. Además, ha de modificar la nomenclatura de "Localizador" por *"Ubicación de Producto"* para mejorar la comprensión de la funcionalidad.

2. Analizando el principio de "Prevención de errores", se pone de manifiesto la problemática que supone el fallo en la detección del código de barras de un producto en *"Escanear Producto".* Esto afecta a la interacción del usuario y el asistente no contempla ningún tipo de solución.

#### Solución

Dar respuesta al error mediante la introducción en la interfaz de un botón que permita acceder a un modal, donde se pueda introducir manualmente el código de barras del producto. De esta manera, si el escaneo del producto falla, el usuario tendrá la oportunidad de continuar la interacción.

3. El principio de "Ayuda y documentación" no se cumple por el miedo a que el usuario pudiera percibir el asistente como algo demasiado complejo. Aunque se barajó la posibilidad de introducir un tutorial inicial de uso, se tomó la decisión de prescindir de él.

#### Solución

Si fuera necesario sería posible realizar una serie de tutoriales de lanzamiento en formato video-demostración. Pero fuera de lo que es la propia aplicación. Esto es algo que se debe barajar a nivel de estrategia, ya que de ello puede depender el uso del asistente por parte de un *target* más reticente o dudosos a la innovación de la realidad aumentada.

# § **Medidas adoptas tras la Evaluación 5.5**

- Debido a la problemática en una de las tareas con la falta de visibilidad de los filtros de *"Búsqueda de Producto*", se decide modificar el icono que visibilizar la funcionalidad.
- Se observa la necesidad de incorporar la funcionalidad de "Ubicación en *Tienda"* en la ficha de descripción de los productos. Se dictamina, que la funcionalidad debe trasladarse del menú "*TiendeAR"* a estar accesible en el asistente a través de las fichas de productos.
- En la funcionalidad "Escanear Producto" existen dudas relativas a qué se debe escanear: producto, código de barras…etc. Es por ello necesario incluir algún tipo de elemento que informe al usuario.
- La información relativa al producto contenida en las fichas de producto es recibida de forma satisfactoria por los usuarios, ya que contiene toda la información que necesitan: breve descripción, información nutricional, ingredientes y alérgenos del producto.
- Se detecta un problema que no ha sido tenido en cuenta a la hora de diseñar la interfaz del espacio *"Escanear Producto".* Es necesario proveer de una solución cuando el escaneo o la pericia del usuario hacen imposible detectar el código de barras. Se propone en este sentido, incluir un botón que posibilite introducir el código del producto de forma manual.
- § Tras introducir el usuario los datos del formulario de registro en la aplicación, se observa que es necesario volver a la pantalla inicial de la aplicación y reintroducir las credenciales de acceso. Por todo ello, se debe autorellenar las credenciales de acceso tras el proceso de registro. De esta forma, se facilita el acceso disminuyendo el número de interacciones necesarias para acceder al asistente.
- Se observa que en el momento en que el "Buscador de Producto" no encuentra ningún resultado coincidente con los criterios de búsqueda, no se informa al usuario correctamente. Únicamente, se le muestra sugerencia alternativas relacionadas con el criterio introducido. Por tanto, es necesario introducir algún tipo de información relacionado con la ausencia de resultados de búsqueda para mantener al usuario informado.
- En la ficha de compra del producto, y una vez el usuario ha incluido el producto en su *"Lista de Compra",* el botón que daba la opción de "Añadir a mi lista" no ha cambiado de estado. Por lo que, se debe modificar el diseño del botón de la ficha de producto, una vez que se añade el producto a *"Lista de Compra".*
- § Se debe modificar el término "*Escaner de Producto" por "Escenear Producto*", ya que hace referencia de forma más adecuada a la acción de esa funcionalidad. Además, ha de modificar la nomenclatura de *"Localizador" por "Ubicación de producto"* para mejorar la comprensión de la funcionalidad.
- Se pone de manifiesto la problemática que supone el fallo en la detección del código de barras de un producto en *"Escanear Producto".* Esto afecta a la interacción del usuario y el asistente no contempla ningún tipo de solución. Se debe dar respuesta al error mediante la introducción en la interfaz de un botón que permita acceder a un modal, donde se pueda introducir manualmente el código de barras del producto.

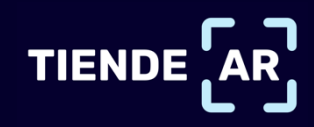

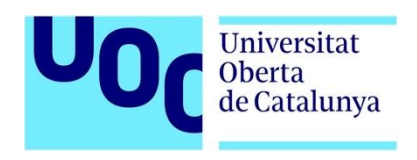

# **TRABAJO FINAL DE MÁSTER** BIBLIOGRAFÍA

# **BIBLIOGRAFÍA**

- § Oteguic Astillo J*. La realidad virtual y la realidad aumentada en el proceso de marketing (pág. 155-229)*. Revista de Dirección y Administración de Empresas. 2017.
- § Yuen, S., Yaoyuneyong, G., & Johnson, E. *Augmented reality: An overview and five directions for AR in education (pág.* 119-140). Journal of Educational Technology Development and Exchange. 2011.
- § *The master key an electrical fairy tale.*  http://www.gutenberg.org/ebooks/436?msg=welcome\_stranger (Consultado: 1 de Marzo de 2021).
- Augmented Reality and Virtual Reality: Empowering Human. http://ebookcentral.proquest.com/lib/bibliouocspebooks/detail.action?d ocID=5024580. (Consultado: 1 de Marzo de 2021).
- PwC 'Seeing is believing. How virtual reality and augmented reality are transforming business and the economy'. https://www.pwc.es/es/sala-prensa/notas-prensa/2019/realidadaumentada-virtual-gran-impacto-economia-mundial.html (Consultado: 25 de Marzo de 2021).
- § Financial Food. El 31% de los españoles ya realiza la compra vía online. https://financialfood.es/el-31-de-los-consumidores-ya-realiza-lacompra-de-alimentacion-via-online/ (Consultado: 2 de Marzo de 2021).
- § Interpresas. Observatorio Sectorial DBK de Informa. https://www.interempresas.net/Hosteleria/Articulos/318871-Crecen-lasventas-en-la-distribucion-alimentaria-en-2020.html (Consultado: 1 de Marzo de 2021).
- § Amazon Bets On Britain As Amazon Go Grocery Stores Set To Launch. https://www.forbes.com/sites/markfaithfull/2021/03/01/amazon-bets-onbritain-as-amazon-go-set-to-launch-in-london-thisweek/?sh=53133fd770 (Consultado: 25 de Marzo de 2021).
- § Diseño Centrado en el Usuario (DCU): Conceptos básicos. http://multimedia.uoc. edu/blogs/fem/es/diseno-centrado-en-elusuario-conceptos-basicos/ (Consultado: 14 de Marzo de 2021).
- UOC. Design Tool Kit: Benchmarking. http://design-toolkit.recursos.uoc.edu/es/ben- chmarking/ (Consultado: 14 de Marzo de 2021).
- Aisle411: The Powe of indoor navigation and augmented reality. http://aisle411.com (Consultado: 14 de Marzo de 2021).
- Yodel Labs: ALPS AR Shipping Demo. https://youtu.be/CLjGZDAbHTA (Consultado: 14 de Marzo de 2021).
- **PATIO Interactive: Shopping with Augmented Reality.** https://youtu.be/UQcJSZPpNhA (Consultado: 14 de Marzo de 2021).
- **<sup>1</sup>Inter IKEA Systems: IKEA Place.** https://apps.apple.com/es/app/ikeaplace/id1279244498#?platform=iph onem (Consultado: 14 de Marzo de 2021).
- WeAR Studio: StepInShop. https://apps.apple.com/es/app/stepinshop/id1467884294#?platform=ip hone (Consultado: 14 de Marzo de 2021).
- Dent Reality: We're redefining the grocery store experience. https://www.dentreality.com (Consultado: 14 de Marzo de 2021).
- Dent Reality: In-store AR navigation for grocery stores. https://youtu.be/lPxBfr6YNek (Consultado: 14 de Marzo de 2021).
- **F** Trax: Shopper Experience 2.0. https://youtu.be/3CGW4UR6Enk (Consultado: 14 de Marzo de 2021).
- § <sup>1</sup> Entrevistas con usuarios (I). Definir objetivos y crear una guía. https://www.nachomadrid.com/2020/02/guia-entrevistas-usuarios/ (Consultado 24 de Marzo de 2021).
- § UOC. Design Tool Kit: Entrevistas. http://design-toolkit.uoc.edu/es/entrevista/ (Consultado 24 de Marzo de 2021).
- § Entrevistas con usuarios (III). Planificación y gestión de la agenda. https://www.nachomadrid.com/2020/04/planificacion-entrevistasusuarios/ (Consultado 24 de Marzo de 2021).
- § What needs to be said about Non-Disclosure Agreement and Consent. 81 https://medium.com/somiacx/what-needs-to-be-said-about-nondisclosure-agreement-and-consent-in-design-research-9dbe4153e2d2 (Consultado 25 de Marzo de 2021).
- § How to Handle Non-Disclosure Agreements (NDAs). https://www.interaction-design.org/literature/article/how-to-handlenon-disclosure-agreements-ndas-when-you-write-your-ux-case-study (Consultado 25 de Marzo de 2021).
- § UOC. Design Tool Kit: Affinity Diagram. http://design-toolkit.uoc.edu/es/affinity-diagram/ (Consultado 27 de Marzo de 2021).
- § Llop Vidal. R. *Cuaderno de Interacción. Cuáles son los limites de nuestro diseño (pág. 53 a 67).* Fundación UOC. 2017.
- UOC. Design Tool Kit: Persona. http://design-toolkit.uoc.edu/es/persona/ (Consultado: 29 de Marzo de 2021)
- UOC. Design Tool Kit: Escenarios. http://design-toolkit.uoc.edu/es/escenarios/ (Consultado: 29 de Marzo de 2021).
- § Design Scenarios. Communicating the Small Steps in the User Experience. https://www.interaction-design.org/literature/article/design-scenarioscommunicating-the-sma-ll-steps-in-the-user-experience (Consultado: 29 de Marzo de 2021).
- § UOC. Design Tool Kit: User Journey. http://design-toolkit.uoc.edu/es/user-journey/ (Consultado: 30 de Marzo de 2021).
- § FlatIcons: Iconos utilizados en User Journey. https://www.flaticon.com/freeicon/button\_2694988?related\_id=2694988 &origin=pack/ (Consultado: 31 de Marzo de 2021).
- UOC. Design Tool Kit: Arquitectura de la Información. http://design-toolkit.uoc.edu/es/arquitectura-de-la-informacion/ (Consultado: 07 de Abril de 2021).
- § UOC. Design Tool Kit: Card Sorting. http://design-toolkit.uoc.edu/es/card-sorting/ (Consultado: 08 de Abril de 2021).
- § UOC. Design Tool Kit: Digrama de Flujo. http://design-toolkit.uoc.edu/es/diagrama-de-flujo/ (Consultado: 09 de Abril de 2021).
- § Icon Iconos: Colección de Alérgenos https://icon-icons.com/es/download/67600/SVG/128/ (Consultado: 20 de Abril de 2021).
- **The noun proyect: Colección Iconos Realidad Aumentada** https://thenounproject.com/grega.cresnar/collection/pixa-virtualreality-64px/ (Consultado: 20 de Abril de 2021).
- UOC Design Tool kit: Guía Test con usuarios https://aprenentatge.recursos.uoc.edu/design\_toolkit/es/pdf/guias/ test\_con\_usuarios.pdf (Consultado 14 de Mayo de 2021).
- § UOC Design Tool kit: Cognitive Walkthrough http://design-toolkit.uoc.edu/es/cognitive-walkthrough/ (Consultado 14 de Mayo de 2021).
- 10 Usability Heuristics for User Interface Design https://www.nngroup.com/articles/ten-usability-heuristics/ (Consultado el 15 de Mayo de 2021)